# **ESCUELA POLITÉCNICA NACIONAL**

## **ESCUELA DE FORMACIÓN DE TECNÓLOGOS**

**DESARROLLO DE UN SISTEMA WEB INFORMATIVO DE TRÁMITES ACADÉMICOS Y ADMINISTRATIVOS PARA LA ESFOT** 

## **TRABAJO DE TITULACIÓN PREVIO A LA OBTENCIÓN DEL TÍTULO DE TECNÓLOGO EN ANÁLISIS DE SISTEMAS INFORMÁTICOS**

#### **DIANA JANNETH NARVÁEZ VALDEZ**

diana.narvaez@epn.edu.ec

#### **DIRECTOR: ING. BYRON GUSTAVO LOARTE CAJAMARCA, MSC.**

byron.loarteb@epn.edu.ec

**CODIRECTOR: ING. LUZ MARINA VINTIMILLA JARAMILLO, MSC.** 

marina.vintimilla@epn.edu.ec

**Quito, diciembre 2021**

## **CERTIFICACIÓN**

Certificamos que el presente trabajo fue desarrollado por Narváez Valdez Diana Janneth como requerimiento parcial a la obtención del título de Tecnólogo en Análisis de Sistemas Informáticos, bajo nuestra supervisión:

**Ing. Byron Loarte, MSc.** 

DIRECTOR DEL PROYECTO

**Ing. Luz Marina Vintimilla, MSc.** 

CODIRECTORA DEL PROYECTO

## **DECLARACIÓN**

Yo Narváez Valdez Diana Janneth con CI: 1722305198 declaro bajo juramento que el trabajo aquí descrito es de mi autoría; que no ha sido previamente presentado para ningún grado o calificación profesional; y que he consultado las referencias bibliográficas que se incluyen en este documento.

Sin prejuicio de los derechos reconocidos en el primer párrafo del artículo 144 del Código Orgánico de la Economía Social de los Conocimientos, Creatividad e Innovación – COESC-, soy titular de la obra en mención y otorgo una licencia gratuita, intransferible y no exclusiva de uso con fines académicos a la Escuela Politécnica Nacional.

Entrego toda la información técnica pertinente, en caso de que hubiese una explotación comercial de la obra por parte de la EPN, se negociará los porcentajes de los beneficios conforme lo establece la normativa nacional vigente.

## **DEDICATORIA**

A mis padres y familiares, quienes han sido un apoyo incondicional en el transcurso de toda mi carrera universitaria, por siempre estar pendientes y alentándome a cumplir mis metas planteadas en mi vida.

#### **NARVÁEZ VALDEZ DIANA JANNETH**

## **AGRADECIMIENTO**

En primer lugar, agradezco a Dios, por ser el guía de mi vida, agradezco a mis padres, hermanos y amigos por su cariño, dedicación y siempre ser ese apoyo en momentos difíciles, agradezco a la Escuela Politécnica Nacional, por haber sido parte de mi formación académica y haberme brindado la oportunidad de crecer personal y profesionalmente.

Agradezco a los todos los profesores por compartir sus conocimientos cada día, quiero agradecer especialmente al Ing. Byron Loarte y a la Ing. Luz Marina Vintimilla, por haberme apoyado y guiado en la culminación de mi tesis.

#### **NARVÁEZ VALDEZ DIANA JANNETH**

## **ÍNDICE DE CONTENIDOS**

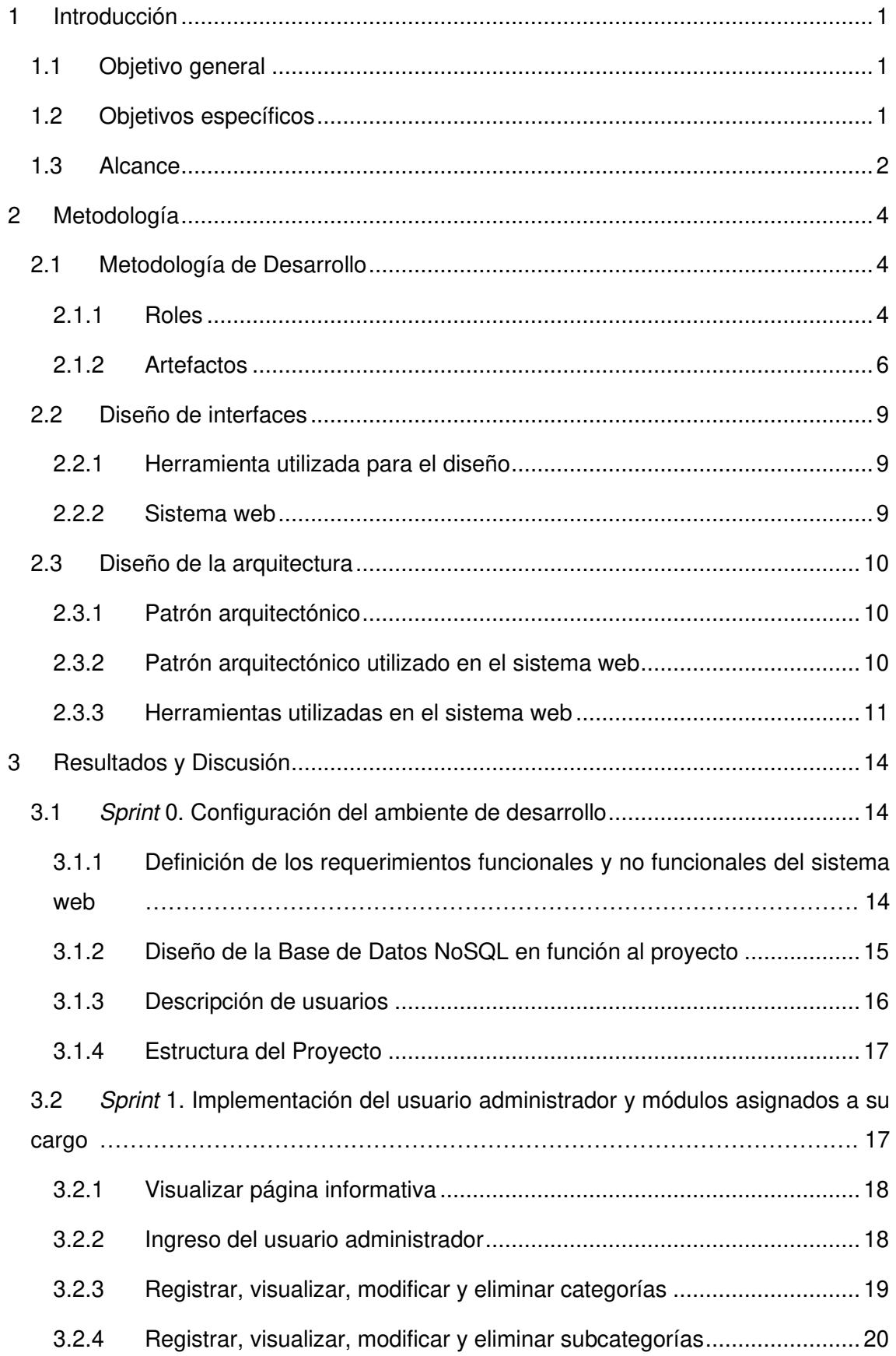

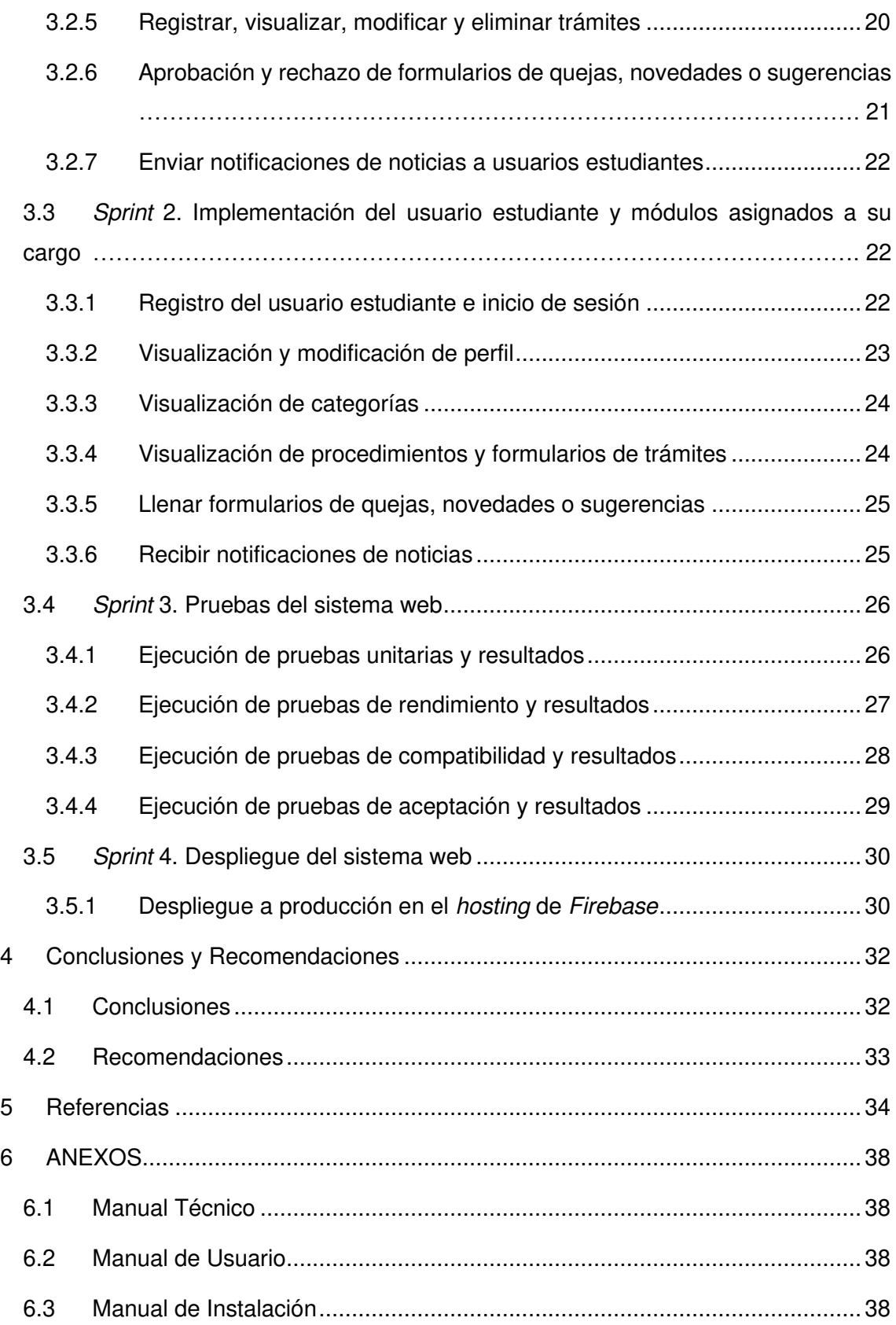

## **ÍNDICE DE FIGURAS**

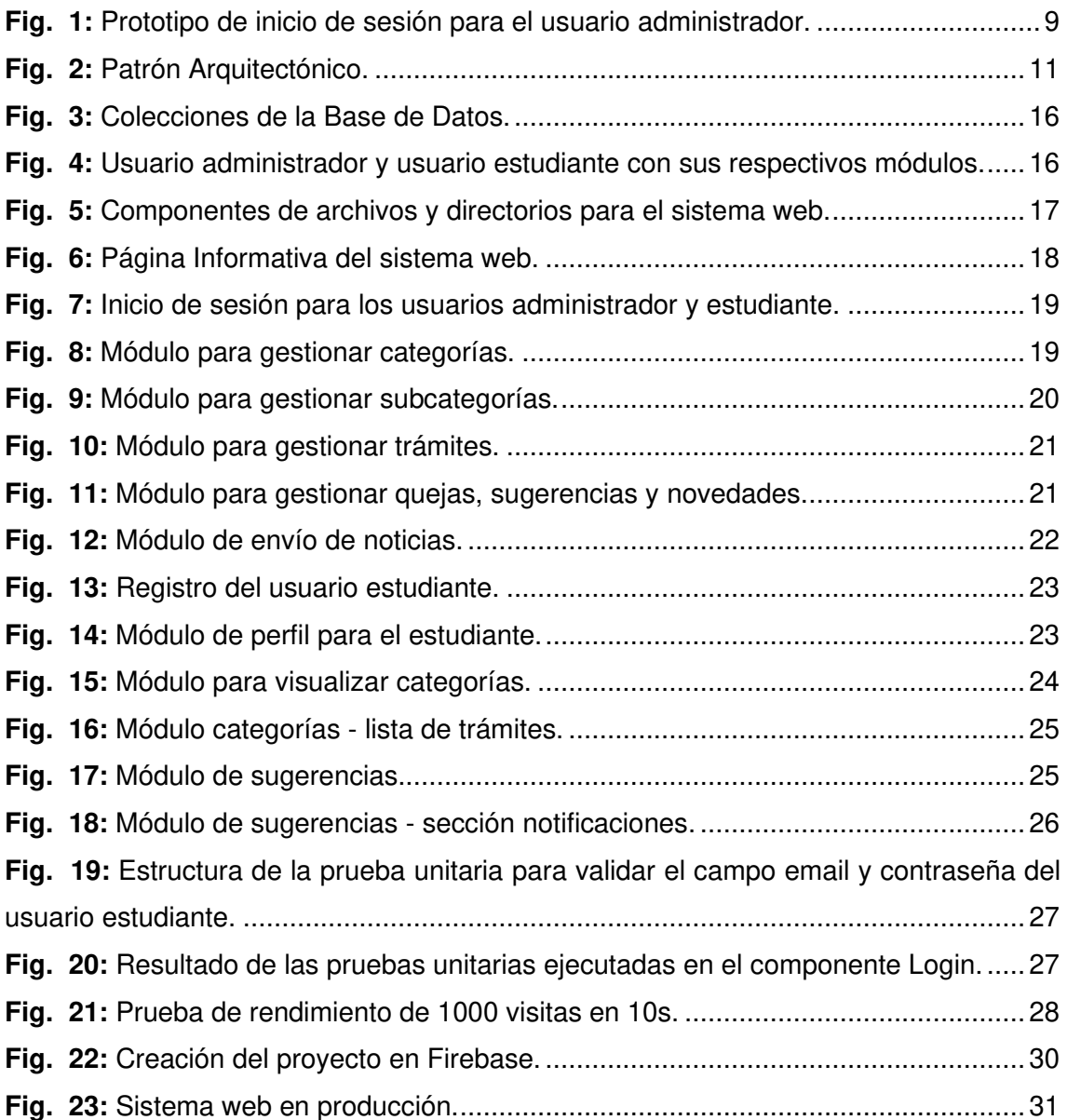

## **ÍNDICE DE TABLAS**

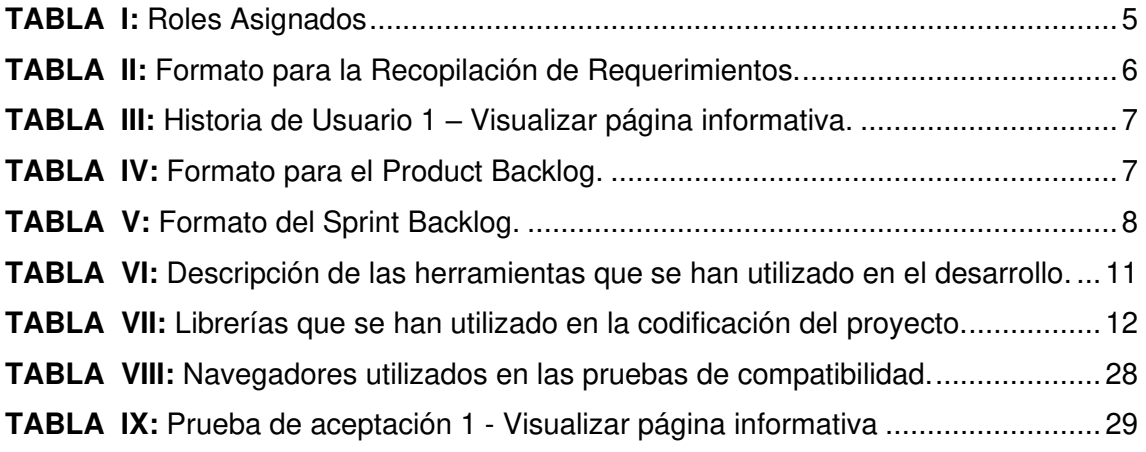

### **RESUMEN**

Actualmente la Escuela Politécnica Nacional, dispone de un Repositorio Documental (ATENEA) el cual es de libre acceso con una serie de formularios para que los estudiantes de las diferentes carreras como: Ingeniería, Tecnología Superior y Propedéutico puedan utilizarlos en los diferentes trámites ya sean administrativos y/o académicos. Sin embargo, se ha evidenciado una serie de inconvenientes en este Repositorio Documental ya que al existir una extensa variedad de documentos y formularios esto provoca, por una parte, pérdida de tiempo en encontrar el formulario, ya que la mayoría son de difícil acceso y en otras ocasiones, no se pueden descargar, no corresponden a una categoría en particular o que algunos de ellos se encuentren incompletos, desactualizados o no se puede acceder al repositorio por fallas técnicas, entre otros. Ocasionando que los estudiantes no puedan completar el trámite solicitado.

Por lo antes mencionado y para dar una solución a los estudiantes de las diferentes carreras de la ESFOT, se ha desarrollo un sistema web que permita brindar información detallada sobre las distintas opciones de trámites, requisitos, formularios y el procedimiento que deben seguir en cada uno de los trámites administrativos y/o académicos. Este proyecto ha sido desarrollado utilizando la metodología ágil Scrum y un conjunto de herramientas actuales de desarrollo para el cumplimiento planificado de los objetivos planteados en cada avance.

El presente informe técnico se ha estructurado de la siguiente manera: en la sección I correspondiente a la Introducción se da a conocer sobre el contexto del problema, objetivo general, objetivos específicos y el alcance del proyecto. En la sección II se describe como se ha implementado de forma adecuada cada una de las fases de la metodología ágil de desarrollo Scrum, patrón arquitectónico y cada una de las herramientas de desarrollo para la etapa de codificación. Por otra parte, en la sección III se mencionan los resultados obtenidos en las tareas que se han planificado y ejecutado por cada *Sprint* de desarrollo. Finalmente, en la última sección se mencionan las conclusiones y recomendaciones que se han obtenido a lo largo del desarrollo de este proyecto integrador.

**PALABRAS CLAVE:** Formularios, Trámites, Angular, Firebase, Scrum, NinjaMock

## **ABSTRACT**

Currently, the National Polytechnic School has a Documentary Repository (ATENEA) which is freely accessible with a series of forms so that students of different careers such as: Engineering, Higher Technology and Propedeutic can use them in the different procedures, whether administrative and / or academics. However, a series of drawbacks have been evidenced in this Documentary Repository since there is a wide variety of documents and forms, this causes, on the one hand, wasted time in finding the form, since most are difficult to access and in other times, they cannot be downloaded, they do not correspond to a particular category or that some of them are incomplete, outdated or the repository cannot be accessed due to technical failures, among others. Causing students to not be able to complete the requested procedure.

Due to the aforementioned and to provide a solution to the students of the different ESFOT careers, a web system has been developed that allows providing detailed information on the different options for procedures, requirements, forms and the procedure that they must follow in each one. of administrative and / or academic procedures. This project has been developed using the agile Scrum methodology and a set of current development tools for the planned fulfillment of the objectives set in each advance.

This technical report has been structured as follows: in section I corresponding to the Introduction, information is given on the context of the problem, general objective, specific objectives and the scope of the project. Section II describes how each of the phases of the agile Scrum development methodology, the architectural pattern and each of the development tools for the coding stage has been properly implemented. On the other hand, in section III the results obtained in the tasks that have been planned and executed for each development Sprint are mentioned. Finally, in the last section the conclusions and recommendations that have been obtained throughout the development of this integrating project are mentioned.

**KEYWORDS:** Forms, Procedures, Angular, Firebase, Scrum, NinjaMock

## <span id="page-11-0"></span>**1 INTRODUCCIÓN**

Los estudiantes de las diferentes carreras de la ESFOT no cuentan con suficiente información sobre el proceso que deben realizar en cada uno de los trámites académicos y/o administrativos. La manera por la cual se da a conocer esta información, es por medio del uso de carteleras informativas, redes sociales, correspondencia institucional y la web de la EPN, entre otros. En los medios citados previamente, cabe recalcar que se adjuntan cuestionarios sin detallar información de forma clara, precisa y en muchas situaciones al ser información volátil, resulta molesto y tedioso encontrar dicha información para su uso respectivo [1].

Desde otra perspectiva, el desconocimiento por parte de los estudiantes sobre el procedimiento que deben realizar ya sea en un trámite académico y/o administrativo en la EPN, representa una problemática dentro de la comunidad politécnica, el cual se vuelve notorio al inicio y fin de un período académico y más aun con los estudiantes que son de otras facultades y de aquellos que ingresan por primera vez a la universidad [2].

Actualmente es esencial la utilización de la tecnología, ya que posibilita automatizar procedimientos, métodos y ofrecer información actualizada en todo momento, en una época en el cual el cliente exige velocidad, hiperconectividad y transparencia. Los sistemas web poseen todas las características de cubrir estas necesidades y las que se presenten en un futuro [3].

Por ello, se ha implementado un sistema web que permite dar información actualizada, descriptiva y en tiempo real sobre las distintas opciones de trámites, requisitos, formularios y el procedimiento que deben seguir los estudiantes en cada uno de los trámites administrativos y/o académicos. Apoyando de esta manera a la ESFOT a mejorar la forma de comunicarse con su comunidad por medio del uso de la tecnología.

## <span id="page-11-1"></span>**1.1 Objetivo general**

Desarrollar un sistema web de trámites académicos y administrativos para la ESFOT.

#### <span id="page-11-2"></span>**1.2 Objetivos específicos**

- Determinar los requerimientos funcionales y no funcionales del sistema web.
- Diseñar la arquitectura, modelo de base de datos e interfaces del sistema web.
- Implementar los módulos del sistema web bajo el diseño propuesto.

• Evaluar el funcionamiento del sistema web.

## <span id="page-12-0"></span>**1.3 Alcance**

En la actualidad los sistemas web son muy utilizados en diferentes campos y áreas del conocimiento, esto se debe a lo práctico y beneficioso que resultan ser. Además, facilitan de forma notable la administración de la información y procesos como un beneficio para toda la organización, convirtiéndose en herramientas indispensables en el día a día de las personas y de las organizaciones [4].

Una de las grandes ventajas que ofrece un sistema web es lograr una mayor organización de la información, almacenando y distribuyendo de forma limpia y clara todos los procesos que se administren sobre el mismo [5].

Por lo antes citado, los usuarios finales de este sistema web pueden contar con una fuente de información organizada, estructurada y en tiempo real sobre el procedimiento que tienen que realizar los estudiantes de las diferentes carreras de la ESFOT ya sea en un trámite académico y/o administrativo. Utilizando para ello una metodología ágil de desarrollo (Scrum) y herramientas de desarrollo modernas que sean capaces de ajustarse frente a este escenario y brindar el mejor rendimiento cuando sean puestas en producción [6].

Por otra parte, el sistema web garantiza la integridad, consistencia y seguridad de los datos, a través de varios perfiles y un módulo de autenticación. Los perfiles de usuarios que se han desarrollado son los siguientes:

#### **Perfiles en el sistema web:**

- Administrador.
- Estudiante.

#### **El perfil administrador en el sistema web permite:**

- Ingreso al sistema web.
- Actualizar su perfil.
- Registrar, listar, reemplazar y eliminar formularios.
- Registrar, listar, reemplazar y eliminar categorías.
- Registrar, listar, reemplazar y eliminar procedimiento de trámites.
- Visualizar formulario de quejas, novedades o sugerencias.

#### **El perfil estudiante en el sistema web permite:**

- Registro por medio de un formulario.
- Actualización de su perfil.
- Filtrado de trámites por categorías.
- Visualización detallada del procedimiento a seguir para un trámite respectivo.
- Enviar formulario de quejas, novedades o sugerencias.

## <span id="page-14-0"></span>**2 METODOLOGÍA**

Las metodologías de desarrollo ágiles en la actualidad permiten que se adapten a las condiciones del proyecto consiguiendo rapidez y flexibilidad. Esto se logra ya que por medio de etapas bien definidas como la planificación, diseño, codificación y pruebas se van obteniendo resultados en cada implementación de forma flexible y modular. Logrando de esta manera tener una versión final del software con nuevas funcionalidades listas para ser puestas en producción [7] [8].

Es por esta razón, que el desarrollo de este sistema web se ha implementado con Scrum, una metodología ágil donde el equipo de desarrollo trabaja como una unidad para alcanzar un objetivo común. Por otra parte, Scrum permite una constante comunicación, colaboración y retroalimentación con el cliente, con el objetivo de minimizar los riesgos que afecten a la calidad del producto final y a la productividad de todo el equipo [9].

En las siguientes subsecciones se detalla el cómo se ha implementado cada una de las fases y actividades de la metodología a lo largo del desarrollo y puesta a producción del sistema web, el cual parte con una serie de actividades como: Recopilación de Requisitos, Historias de Usuario, Product Backlog y Sprints de desarrollo. Asegurando el cumplimiento del objetivo planteado y la calidad de producto final.

#### <span id="page-14-1"></span>**2.1 Metodología de Desarrollo**

La metodología ágil Scrum está basada en Sprints o comúnmente llamada iteraciones, las mismas que permiten dirigir con éxito el progreso de un proyecto de *software*. Sin embargo, una de las fases más cruciales es la fase de planificación, ya que permite al equipo de desarrollo tener todo el conocimiento de que va ocurrir en el desarrollo del proyecto. Por otra parte, los miembros del equipo frecuentemente inspeccionan el progreso del proyecto por medio de reuniones y entregas continuas con la finalidad del que el proyecto fluya y que el equipo funcione de manera auto organizada. Una vez, concluida la fase de codificación, se realiza una secuencia de pruebas las cuales sirven para la verificación del código fuente del proyecto y el nivel de aprobación [10].

#### <span id="page-14-2"></span>**2.1.1 Roles**

Scrum está basado en una serie de roles, donde la participación de cada integrante en el desarrollo del proyecto es necesaria, ya que cada uno tiene establecido un objetivo por cumplir. Además, la colaboración es indispensable para la ejecución y culminación del objetivo planteado, debido a que tienen que estar involucrados con el mismo y son causantes del triunfo o fracaso de cada Sprint [11]. En este sentido, los roles que se han asignado están comprendidos de la siguiente manera:

#### *Product Owner*

Es el cliente o dueño del producto, el cual tiene como tarea comunicar la visión del producto y las características que debe poseer [12]. Este rol es desempeñado por el personal administrativo de la ESFOT, responsable de proporcionar toda la información sobre las opciones de trámites, requisitos, formularios y el procedimiento que deben realizar los estudiantes. Logrando de esta manera cumplir con la etapa de planificación y con ello definir acertadamente los prototipos, herramientas, patrón arquitectónico, perfiles, módulos y funciones para el sistema web.

#### *Scrum Master*

Es aquella persona responsable que coordina las reuniones y dirige al equipo de desarrollo en el cumplimiento de los objetivos establecidos [12]. Este rol es desempeñado por el director del proyecto de titulación. El cual tiene la capacidad y habilidades de encaminar al equipo de trabajo en la ejecución correcta del objetivo planteado y solventar aquellos impedimentos que retrasen el desarrollo del proyecto integrador.

#### *Development Team*

Son personas con habilidades técnicas para transformar los requerimientos del Product Owner en un producto totalmente funcional en cada Sprint de desarrollo [12]. Este rol lo desempeña una sola estudiante como trabajo de titulación, quien tiene los conocimientos y habilidades necesarias para llevar a cabo la codificación, pruebas y despliegue del sistema web a producción. Por último, la **[TABLA I](#page-15-0)** muestra todo el equipo Scrum el cual está formado de la siguiente manera:

<span id="page-15-0"></span>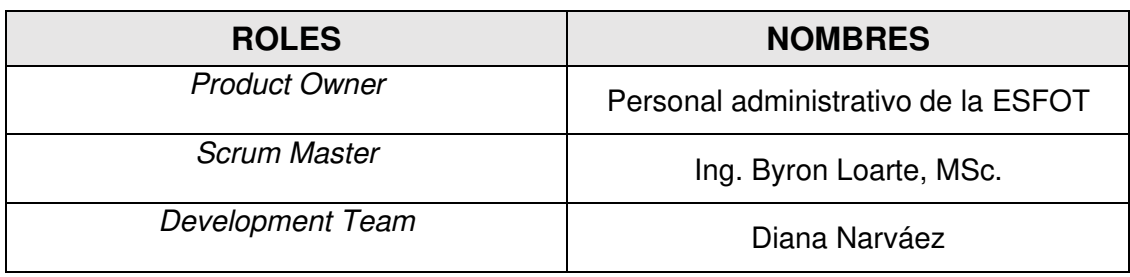

#### **TABLA I:** Roles Asignados

#### <span id="page-16-0"></span>**2.1.2 Artefactos**

En Scrum, los artefactos son las bases necesarias para la representación de la información y mantener una estructura organizada durante el desarrollo de un producto de software. Además, por medio de estos artefactos se garantiza el cumplimiento de las tareas asignadas a cada uno de los miembros del equipo [13]. Por lo que, al utilizar esta metodología se han determinado los siguientes artefactos para su implementación y ejecución:

#### **Recopilación de Requerimientos**

Consiste en definir mediante una serie de reuniones y entrevistas todos los requisitos funcionales y no funcionales que tiene un *software*, permitiendo de esta manera trabajar sin ambigüedades en las etapas posteriores [14]. De esta manera gracias a las reuniones mantenidas con todo el equipo de trabajo se ha logrado establecer un listado de requerimientos, la cual contiene todas las funcionalidades que debe poseer el sistema web y los perfiles asignados a las mismas.

La **[TABLA II](#page-16-1)** se ha utilizado como formato para elaborar la Recopilación de Requerimientos. Mientras que, la tabla completa se encuentra detallada en la sección Recopilación de Requerimientos del Manual Técnico (pág. 2-3).

<span id="page-16-1"></span>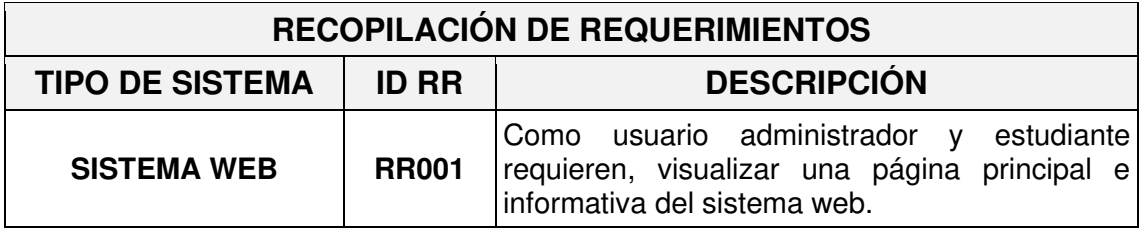

**TABLA II:** Formato para la Recopilación de Requerimientos.

#### **Historias de Usuario**

Una vez establecidos todos los requerimientos del sistema web y perfiles que van a interactuar sobre el mismo. Se procede con la elaboración de la Historias de Usuarios, las cuales facilita el entendimiento del requerimiento, con una serie de tarjetas que recogen de forma detallada todas las funcionalidades y restricciones que va a tener el módulo en función a las necesidades del estudiante o administrador [15].

Estas Historias de Usuario han permitido describir de manera concisa cada uno de los perfiles y funcionalidades que se deben incorporar en la etapa de codificación. Posteriormente, la **[TABLA III](#page-17-0)** es un modelo y ejemplo de una de las Historias de Usuario, mientras que las Historias de Usuario restantes se encuentran detalladas en el apartado Historias de Usuario del Manual Técnico (pág. 4-17).

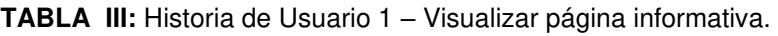

<span id="page-17-0"></span>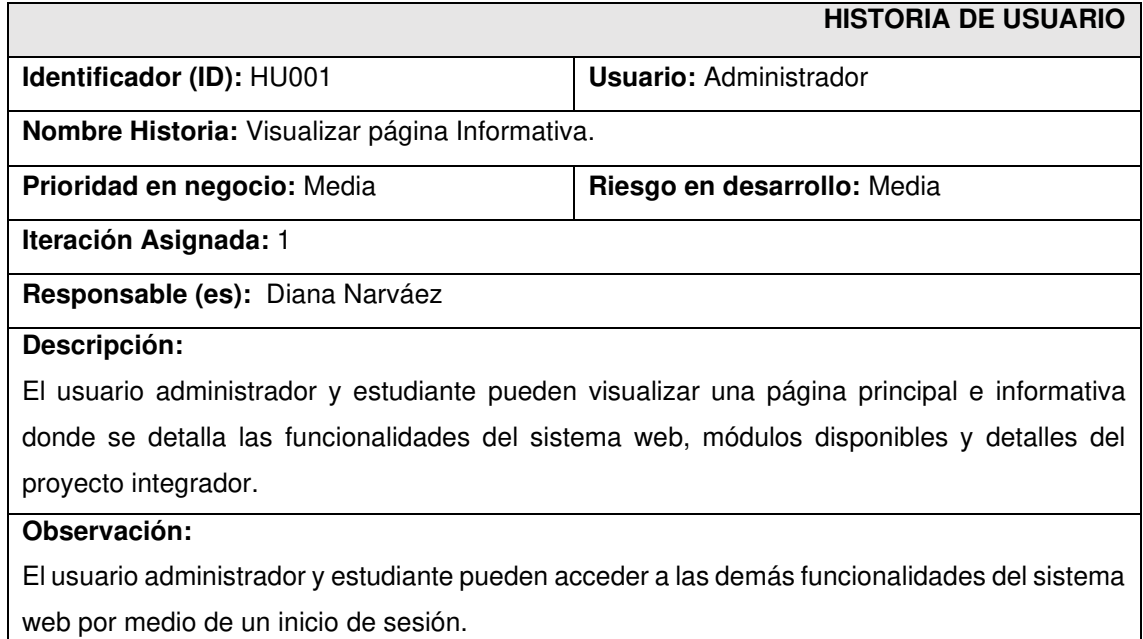

### *Product Backlog*

Se lo denomina como una lista estructurada de todos los requerimientos, presentados a partir de la priorización de cada una de las actividades que se deben cumplir para el desarrollo del proyecto. Además, facilita notablemente el seguimiento de cada uno de los requerimientos en cada una de las iteraciones [16].

El Product Backlog ha permitido listar de forma ordenada todos los requerimientos en función de: complejidad de desarrollo, prioridad y necesidades del cliente, muestra de ello, se ha utilizado la **[TABLA IV](#page-17-1)** como formato para listar cada uno de los requerimientos. Mientras que, la tabla completa se encuentra detallada en la sección Product Backlog del Manual Técnico (pág. 18 - 19).

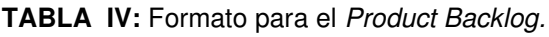

<span id="page-17-1"></span>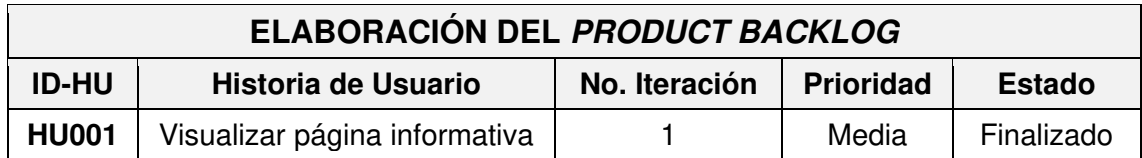

#### *Sprint Backlog*

Es una nomina de actividades identificadas por el Scrum Team o equipo de desarrollo, se representa a través de un tablero de tareas, las cuales, hacen visibles todo el trabajo necesario para alcanzar el compromiso que se ha realizado con cliente. Además, permite ver las tareas donde el equipo puede presentar inconvenientes y en donde se puede tomar decisiones claras al respecto [17].

A partir del listado del Product Backlog, se establecen una serie de actividades con un periodo corto de tiempo. Sin embargo, con el objetivo de llevar un mejor control de esto, la **[TABLA V](#page-18-0)** se ha utilizado como formato para listar los 5 Sprints de desarrollo y cada una de las actividades que se deben llevar a cabo: Configuración del ambiente de desarrollo, Implementación de módulos dirigida al usuario a cargo del sistema web, Implementación de módulos dirigida al usuario estudiante, pruebas y el sistema web puesto en producción; se encuentran detallados en el Manual Técnico – Sección Sprint Backlog (pág. 20 - 26).

<span id="page-18-0"></span>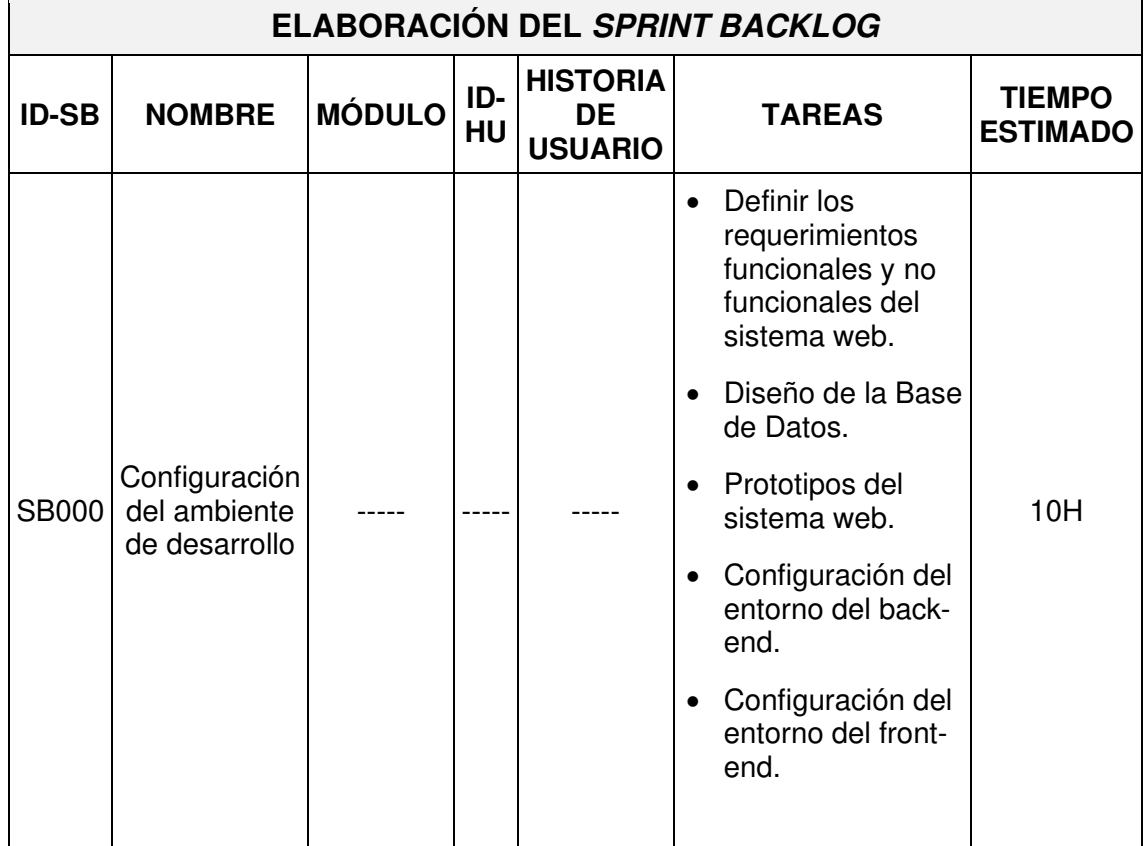

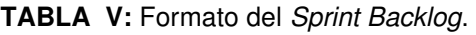

## <span id="page-19-0"></span>**2.2 Diseño de interfaces**

Tras la identificación de todos los requisitos funcionales, módulos y perfiles del sistema web, como siguiente paso se procede con el diseño de cada una de las interfaces para el sistema web, con el objetivo de que el Product Owner pueda tener una visión más general del producto final implementado.

#### <span id="page-19-1"></span>**2.2.1 Herramienta utilizada para el diseño**

NinjaMock es un software amigable y gratuito, el cual permite crear prototipos, bocetos y diseños de interfaces para cualquier tipo de aplicaciones de forma intuitiva y sin tanto código [18]. Es por esta razón que a través de este software se ha logrado diseñar cada una de las interfaces para el sistema web tomando en cuenta la experiencia de usuario (UX) y logrando de esta manera que todo el equipo Scrum pueda tener una idea más concreta del diseño resultante antes de ser codificado. Más adelante, se muestra uno de los diseños que se han realizado.

#### <span id="page-19-2"></span>**2.2.2 Sistema web**

La **[Fig. 1](#page-19-3)** muestra un primer ejemplar, el cual viene a ser el prototipo donde el usuario administrador puede realizar el inicio de sesión en el sistema web. Los diseños completos de los prototipos restantes se presentan en el apartado de Diseño de Interfaces del Manual Técnico (pág. 27 - 38).

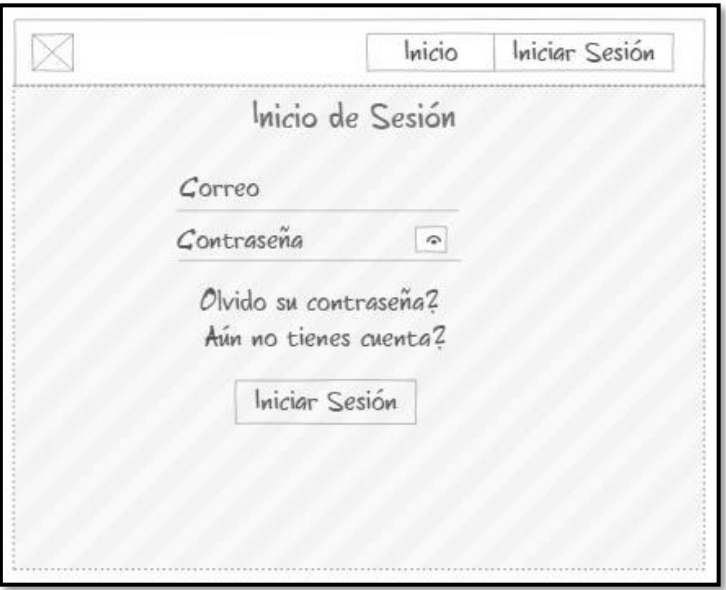

<span id="page-19-3"></span>**Fig. 1:** Prototipo de inicio de sesión para el usuario administrador.

## <span id="page-20-0"></span>**2.3 Diseño de la arquitectura**

Después de haber establecido los requisitos funcionales y prototipos para el sistema web, en este apartado se da a conocer el patrón arquitectónico realizado para la codificación de los módulos y perfiles; así como la compatibilidad e integración con cada una de las herramientas y librerías establecidas.

#### <span id="page-20-1"></span>**2.3.1 Patrón arquitectónico**

Modelo-Vista-Controlador (MVC) es el patrón arquitectónico que se ha determinado para la codificación del proyecto, el cual es una propuesta de arquitectura ampliamente utilizado en la industria del desarrollo de software, otorgando una serie de ventajas como: detección de errores, código más limpio y legible, componentes más modulares y la incorporación de nuevas funcionalidades conforme se vaya requiriendo a lo largo del desarrollo [19].

#### <span id="page-20-2"></span>**2.3.2 Patrón arquitectónico utilizado en el sistema web**

La **[Fig. 2](#page-21-1)** muestra el patrón arquitectónico que se implementado en la codificación del proyecto en base a las herramientas y librerías que se han utilizado. Logrando de esta manera tener un proyecto mucho más estructurado, organizado y la integración de nuevo código de una manera más eficiente.

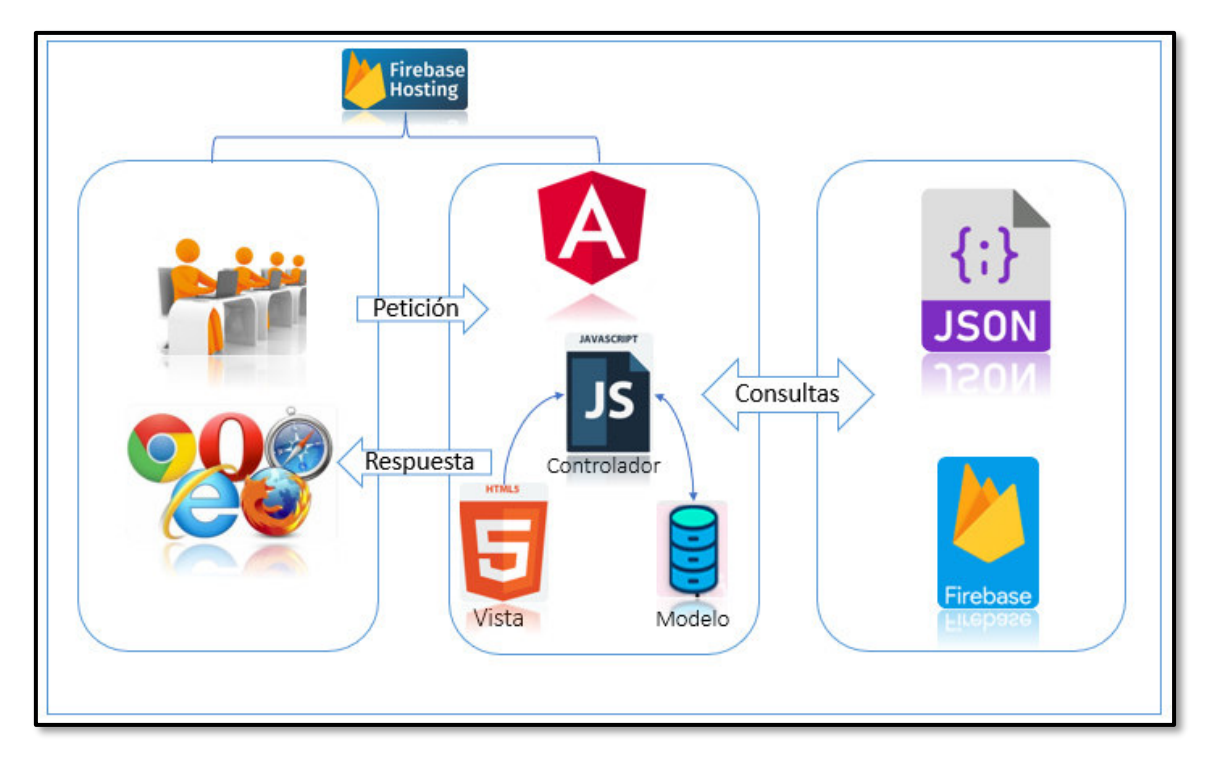

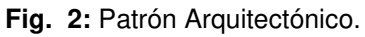

#### <span id="page-21-1"></span>**2.3.3 Herramientas de Desarrollo**

Después de establecer requisitos funcionales, prototipos y patrón arquitectónico descritos anteriormente. A continuación, se detallan las librerías y herramientas que se han utilizado para el diseño y construcción de la Base de Datos NoSQL y la codificación de los diferentes módulos por cada perfil predeterminado.

#### <span id="page-21-0"></span>**2.3.4 Herramientas utilizadas en el sistema web**

La siguiente **[TABLA](#page-21-2)** *VI* especifica cada una de las herramientas, que se han utilizado en el desarrollo del proyecto y su compatibilidad con el patrón de arquitectura.

<span id="page-21-2"></span>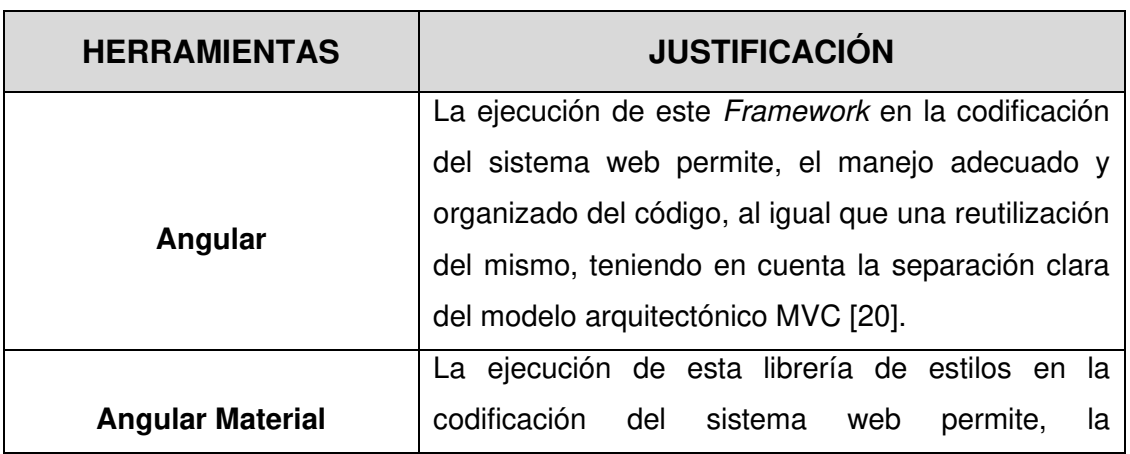

**TABLA VI:** Descripción de las herramientas que se han utilizado en el desarrollo.

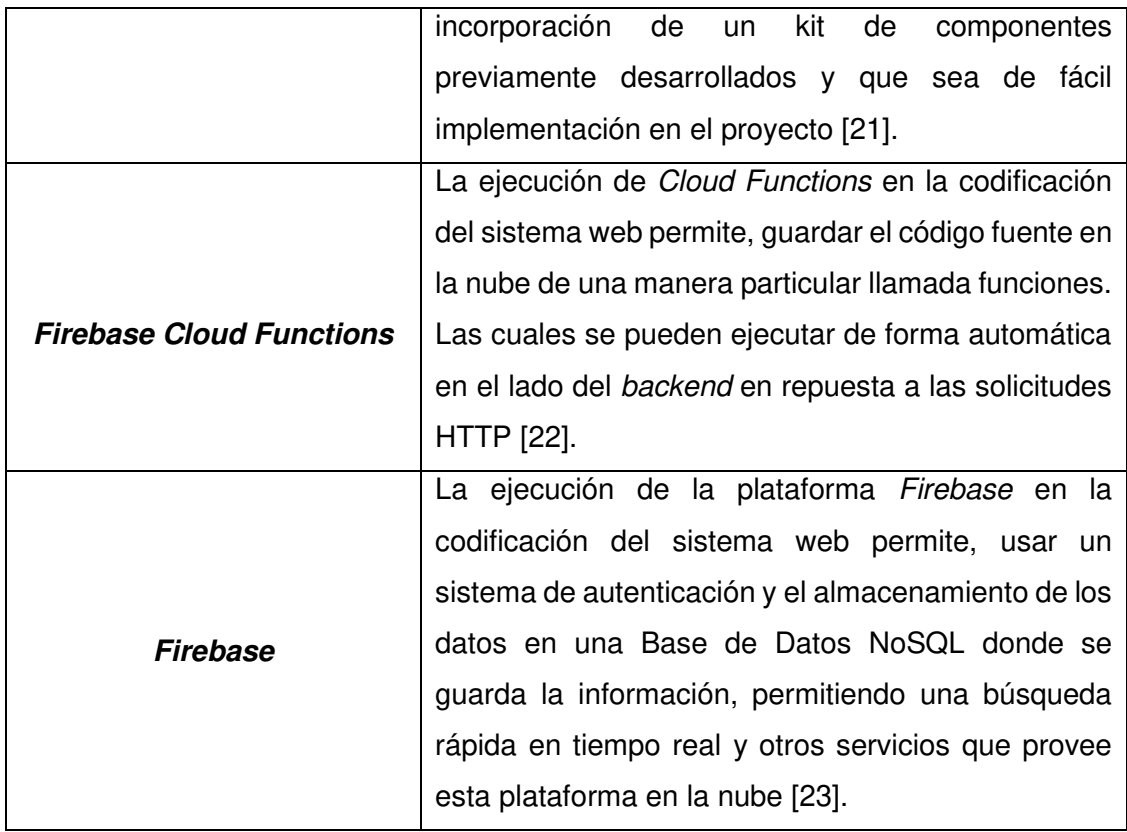

#### **Librerías**

La siguiente **[TABLA VII](#page-22-0)** especifica cada una de las librerías, que se han utilizado en el desarrollo del proyecto y su compatibilidad con el patrón de arquitectura y herramientas de desarrollo.

<span id="page-22-0"></span>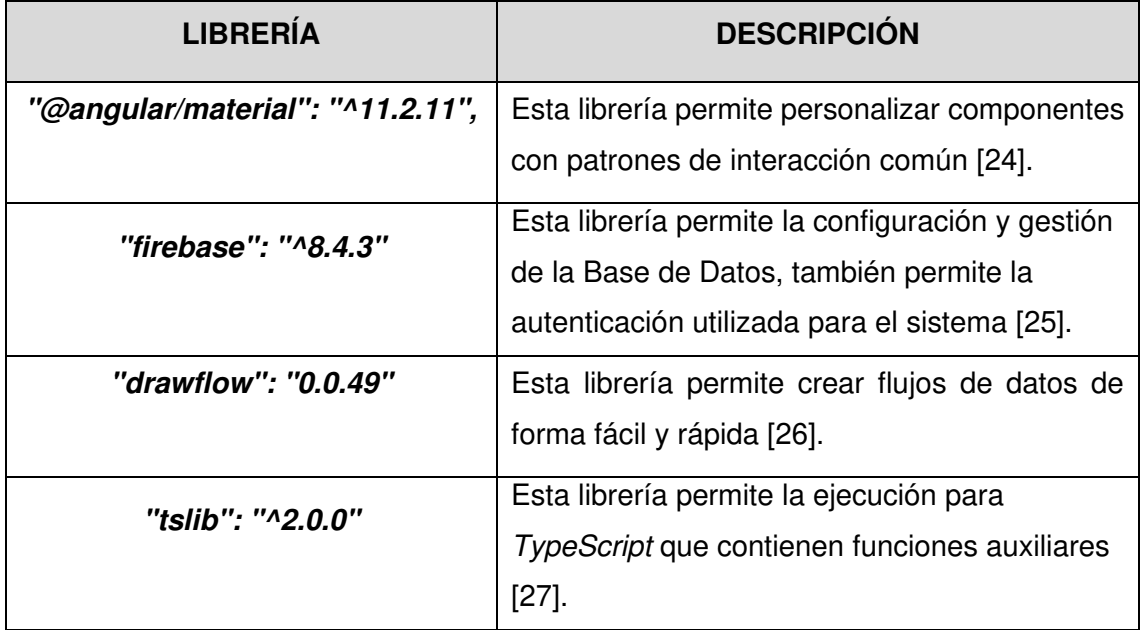

**TABLA VII:** Librerías que se han utilizado en la codificación del proyecto.

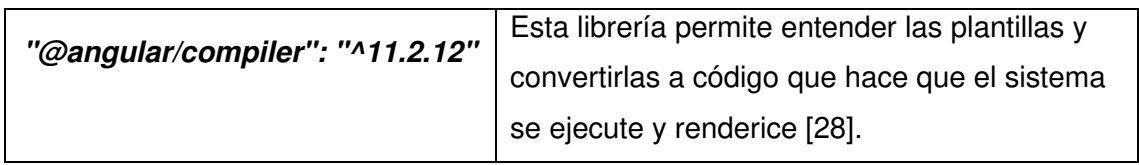

## <span id="page-24-0"></span>**3 RESULTADOS Y DISCUSIÓN**

A partir de esta sección se presentan cada uno de los resultados en base a los Sprints previamente definidos, conjuntamente con la configuración del ambiente de desarrollo, ejecución de pruebas y el despliegue en el *hosting* de Firebase.

## <span id="page-24-1"></span>**3.1** *Sprint* **0. Configuración del ambiente de desarrollo**

En el Sprint 0 se establece la configuración de las herramientas para dejar listo el ambiente de desarrollo previo a la etapa de codificación.

Actividades que se han realizado en el Sprint 0:

- Definición de los requerimientos funcionales y no funcionales del sistema web.
- Diseño de la Base de Datos NoSQL en función al proyecto.
- Descripción de usuarios.
- Estructura del proyecto.

## <span id="page-24-2"></span>**3.1.1 Definición de los requerimientos funcionales y no funcionales del sistema web**

#### **Identificación del usuario administrador**

El usuario con perfil administrador puede entrar al sistema web llenando los campos requeridos los cuales son correo electrónico y contraseña, estas credenciales son proporcionados por el desarrollador del sistema. Además, tiene la posibilidad de editar su perfil.

#### **Administración de categorías, subcategorías y trámites**

El usuario con perfil administrador puede realizar el registro, visualización, modificación y eliminación de categorías, subcategorías y trámites según lo requiera.

#### **Administración de formularios de quejas, novedades o sugerencias**

El usuario con perfil administrador puede llevar a cabo la visualización de las diferentes notificaciones de los formularios de quejas, novedades o sugerencias, al igual que, la remisión respecto a los avisos de respuesta tales como aprobar o negar dichos formularios.

#### **Administración de notificaciones de noticias**

El usuario con perfil administrador puede enviar a los usuarios ya registrados en el sistema web notificaciones de noticias respecto a los tramites académicos y administrativos para la ESFOT.

#### **Registro de usuarios**

Para un adecuado registro de los usuarios estudiantes en el sistema web es realizar el ingreso de los campos requeridos en el formulario de registro.

#### **Inicio de sesión**

Para un adecuado inicio de sesión de los usuarios con perfil estudiante en el sistema web, el ingreso de las credenciales es a través del correo electrónico y contraseña, previamente registrados en el módulo de registro.

#### **Restablecimiento de contraseña**

Los usuarios con perfil estudiante poseen la opción de restablecer su contraseña por medio del envío de un enlace al correo electrónico previamente otorgado en el proceso de registro.

#### **Visualización de categorías**

El usuario con perfil estudiante tiene la opción de visualizar las categorías y subcategorías creadas por el administrador y cada uno de los trámites por cada subcategoría.

#### <span id="page-25-0"></span>**3.1.2 Diseño de la Base de Datos NoSQL en función al proyecto**

En base a los requisitos del proyecto, se ha diseñado una Base de Datos NoSQL, la cual en vez de tablas utiliza colecciones y documentos para el registro de la información como se ilustra en la **[Fig. 3](#page-26-1)**, esta Base de Datos está gestionada por Cloud Firebase, el cual es parte de los servicios de la plataforma Firebase, en donde se gestiona la totalidad de la información referente al sistema web. Por último, el diseño completo de la Base de Datos NoSQL se puede observar en el Manual Técnico – Apartado Diseño de la Base de Datos (pág. 35).

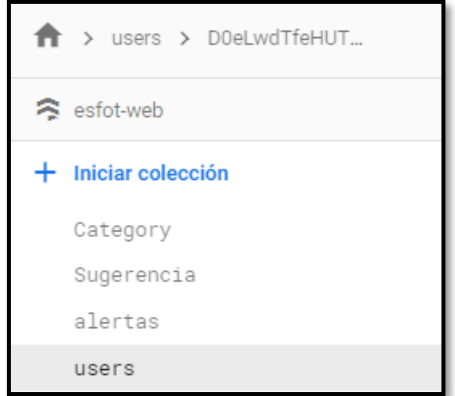

**Fig. 3:** Colecciones de la Base de Datos.

#### <span id="page-26-1"></span><span id="page-26-0"></span>**3.1.3 Descripción de usuarios**

La **[Fig.](#page-26-2)** *4* muestra a todos los usuarios que intervienen en el desarrollo del sistema web, al igual que los módulos, en donde cada uno de los usuarios tienen accesos a los diferentes módulos dependiendo el rol que desempeñen, el color rojo muestra los módulos en común entre los usuarios, el color azul muestra los módulos a cargo del usuario administrador y el color verde muestra los módulos a cargo del usuario estudiante.

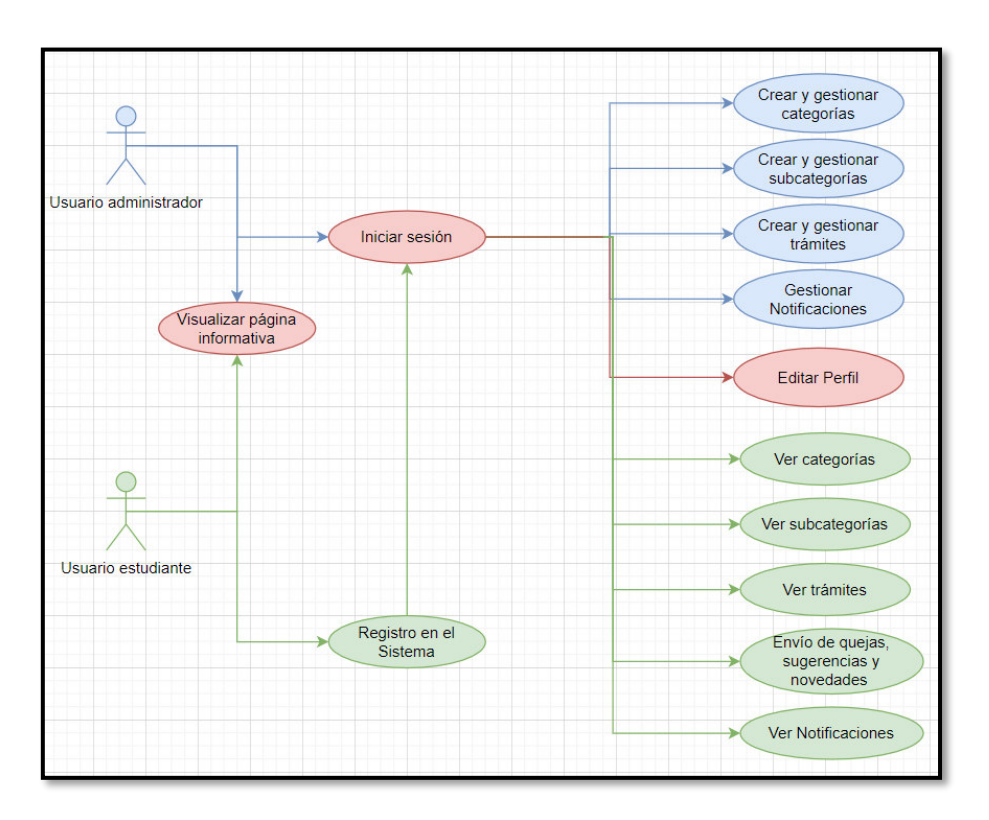

<span id="page-26-2"></span>**Fig. 4:** Usuario administrador y usuario estudiante con sus respectivos módulos.

#### <span id="page-27-0"></span>**3.1.4 Estructura del Proyecto**

Para tener un proyecto mejor organizado y escalable a medida que se requiera se ha implementado el patrón arquitectónico Modelo - Vista - Controlador (MVC), el cual permite mantener un orden claro y una excelente compatibilidad con el Framework Angular lo que permite una codificación mucho más rápida y que el mantenimiento y escalabilidad sea mucho más robusta y ordenada. Muestra de ello, la **[Fig. 5](#page-27-2)** ilustra una serie de directorios al igual que archivos, los cuales permiten una separación de cada uno de los componentes dependiendo de su funcionalidad.

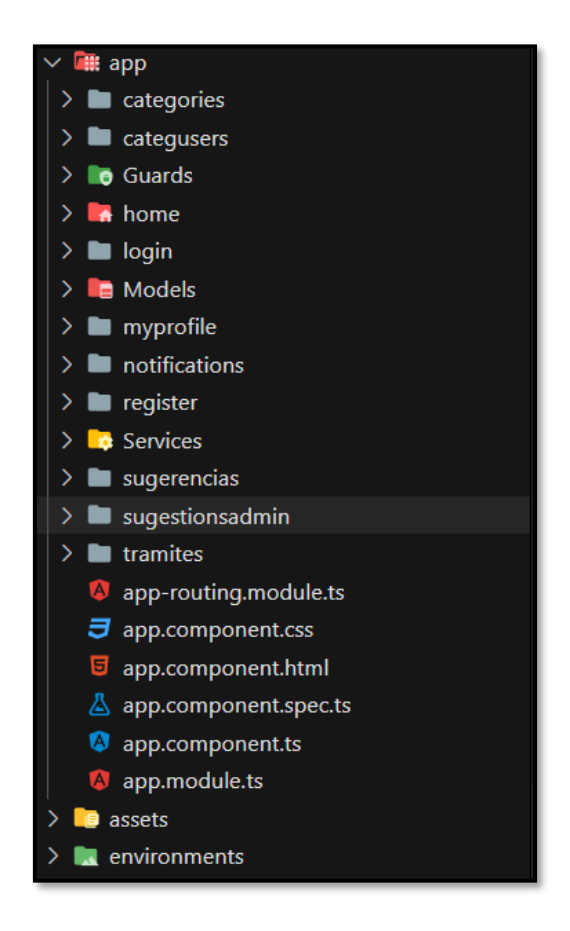

**Fig. 5:** Componentes de archivos y directorios para el sistema web.

## <span id="page-27-2"></span><span id="page-27-1"></span>**3.2** *Sprint* **1. Implementación del usuario administrador y módulos asignados a su cargo**

El Sprint 1 se establece cada uno de los módulos que tiene el usuario con perfil administrador.

Actividades que forman parte del Sprint 1:

• Visualizar página informativa.

- Ingreso del usuario administrador.
- Registrar, visualizar, modificar y eliminar categorías.
- Registrar, visualizar, modificar y eliminar subcategorías.
- Registrar, visualizar, modificar y eliminar trámites.
- Aprobación y rechazo de formularios de quejas, novedades o sugerencias.
- Enviar notificaciones de noticias a usuarios estudiantes.

#### <span id="page-28-0"></span>**3.2.1 Visualizar página informativa**

Una vez subido al hosting de firebase el sistema web, todos los usuarios pueden visualizar la página principal la cual brinda opciones para el inicio de sesión y las principales categorías, subcategorías y trámites creados por el usuario administrador, como se muestra en la **[Fig. 6](#page-28-2)**.

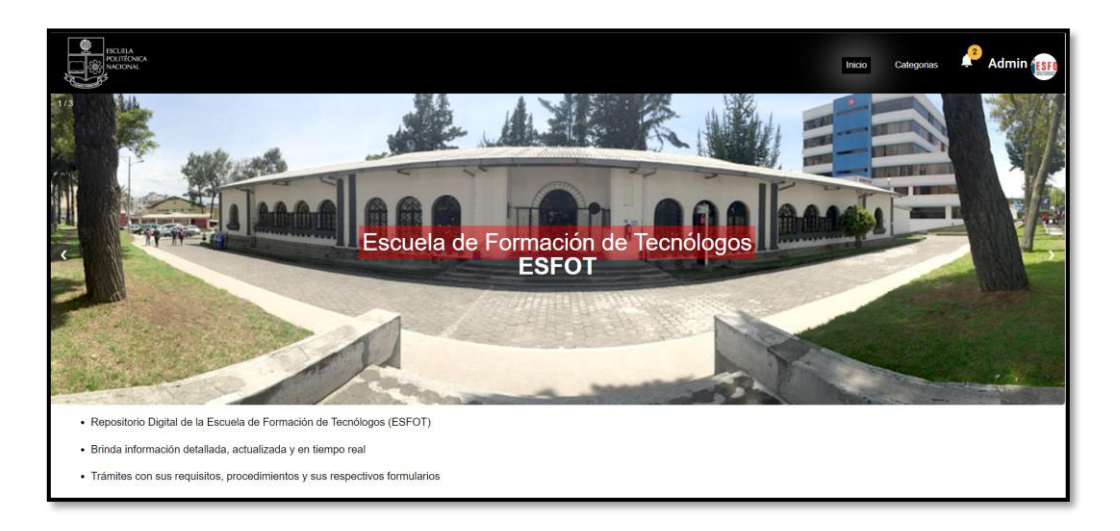

**Fig. 6:** Página Informativa del sistema web.

#### <span id="page-28-2"></span><span id="page-28-1"></span>**3.2.2 Ingreso del usuario administrador**

La **[Fig. 7](#page-29-1)** muestra los campos requeridos y las validaciones respectivas de los mismo para el ingreso al sistema web, cabe recalcar que las credenciales para el usuario administrador son otorgadas por la desarrolladora del sistema web. Posterior al ingreso de las credenciales el sistema verifica a que perfil pertenece el usuario para luego redireccionarlo a cada uno de los módulos asignado a su cargo. Por último, en el Manual Técnico se da a conocer el proceso de restablecimiento de contraseña.

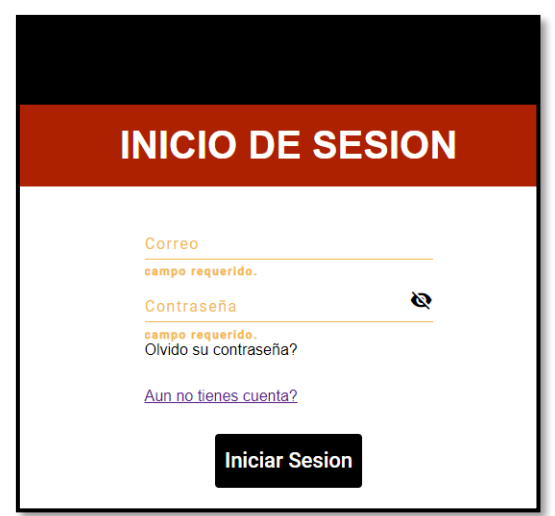

**Fig. 7:** Inicio de sesión para los usuarios administrador y estudiante.

#### <span id="page-29-1"></span><span id="page-29-0"></span>**3.2.3 Registrar, visualizar, modificar y eliminar categorías**

La **[Fig. 8](#page-29-2)** muestra el módulo para las categorías en el cual el usuario con perfil administrador tiene opción de registrar, visualizar, modificar y eliminar una categoría en base a sus necesidades, si el administrador desea crear una categoría debe ingresar la información en todos los campos necesarios y el sistema web verifica la información ingresada a través de una serie de validaciones para su posterior inserción en la Base de Datos. Por otra parte, en el Manual de Usuario se da a conocer el proceso, diseño de prototipos y sus validaciones para la visualización, modificación y eliminación de categorías.

<span id="page-29-2"></span>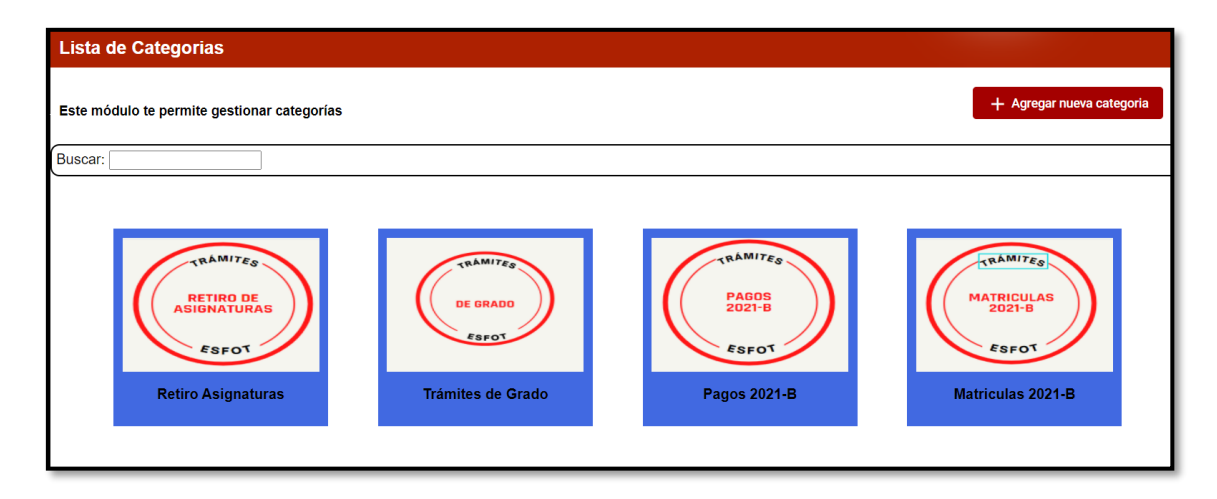

**Fig. 8:** Módulo para gestionar categorías.

#### <span id="page-30-0"></span>**3.2.4 Registrar, visualizar, modificar y eliminar subcategorías**

La **[Fig. 9](#page-30-2)** muestra el módulo para las subcategorías en el cual el usuario con perfil administrador tiene opción de registrar, visualizar, modificar y eliminar una subcategoría en base a sus necesidades, si el administrador desea crear una subcategoría debe ingresar la información en todos los campos necesarios al igual que una categoría previamente registrada y el sistema web verifica la información ingresada a través de una serie de validaciones para su posterior inserción en la Base de Datos. Por otra parte, en el Manual de Usuario se da a conocer el proceso, diseño de prototipos y sus validaciones para la visualización, modificación y eliminación de subcategorías.

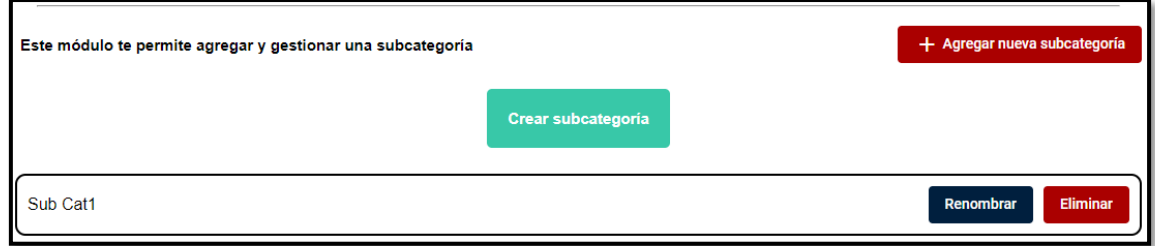

**Fig. 9:** Módulo para gestionar subcategorías.

#### <span id="page-30-2"></span><span id="page-30-1"></span>**3.2.5 Registrar, visualizar, modificar y eliminar trámites**

La **[Fig. 10](#page-31-1)** muestra el módulo para los trámites en el cual el usuario con perfil administrador tiene opción de registrar, visualizar, modificar y eliminar un trámite en base a sus necesidades. Si el administrador desea crear un trámite debe ingresar la información en todos los campos necesarios al igual que una categoría y subcategoría previamente registrada. Posterior a ello, el sistema web verifica la información ingresada a través de una serie de validaciones para su posterior inserción en la Base de Datos. Por otra parte, en el Manual de Usuario se da a conocer el proceso, diseño de prototipos y validaciones para la visualización, modificación y eliminación de trámites.

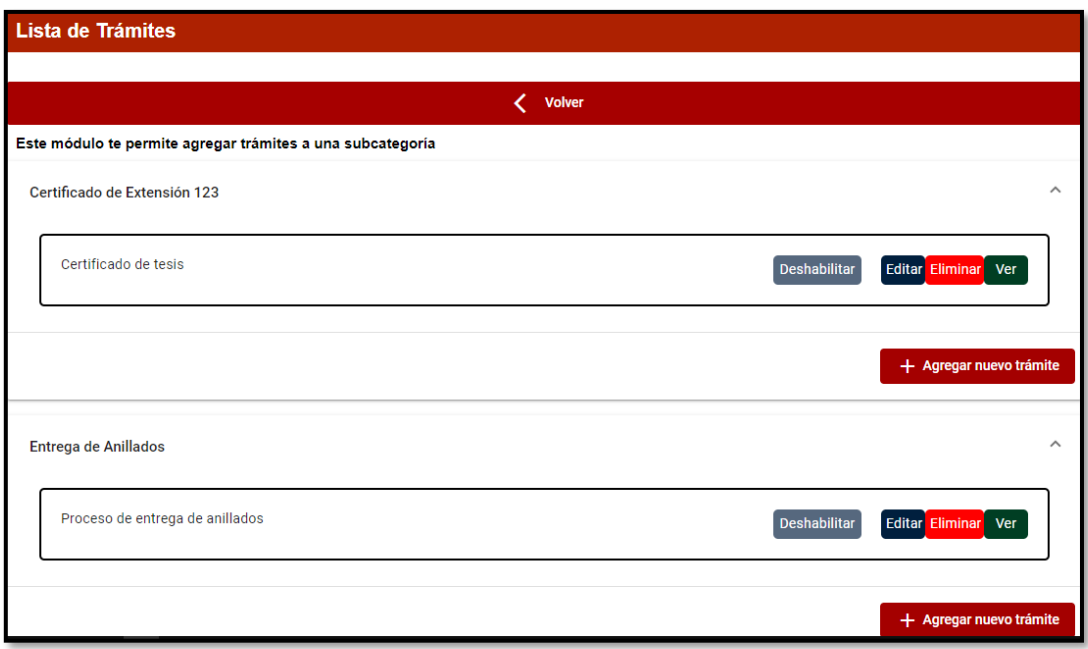

**Fig. 10:** Módulo para gestionar trámites.

## <span id="page-31-1"></span><span id="page-31-0"></span>**3.2.6 Aprobación y rechazo de formularios de quejas, novedades o sugerencias**

La **[Fig. 11](#page-31-2)** muestra el módulo para los formularios de quejas, novedades o sugerencias donde el usuario con perfil administrador tiene opción de aprobar o rechazar un formulario en base a sus necesidades. Si un formulario es aceptado automáticamente le llega una notificación al usuario con perfil estudiante de la aprobación del mismo, caso contrario si el formulario es rechazado en la notificación de respuesta se detalla del porque su formulario ha sido rechazado. Por otra parte, en el Manual de Usuario se da a conocer el proceso para el rechazo de un formulario.

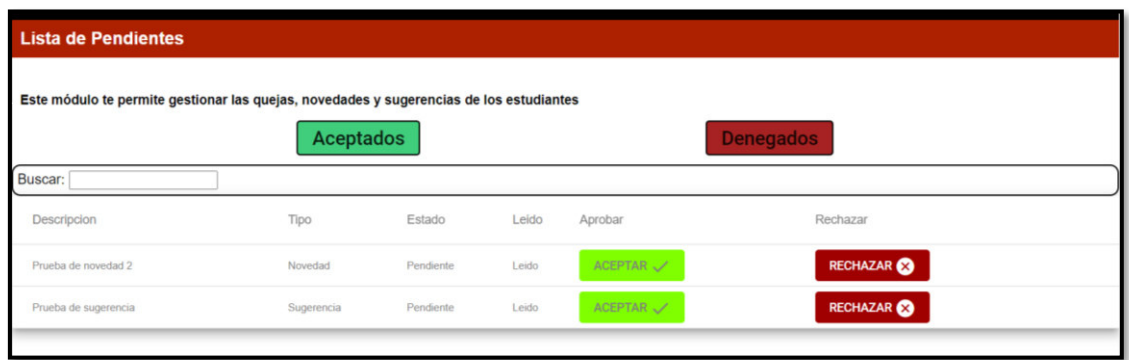

<span id="page-31-2"></span>**Fig. 11:** Módulo para gestionar quejas, sugerencias y novedades.

#### <span id="page-32-0"></span>**3.2.7 Enviar notificaciones de noticias a usuarios estudiantes**

La **[Fig. 12](#page-32-3)** muestra el módulo de notificaciones en el cual el usuario con perfil administrador tiene opción de enviar notificaciones a los usuarios con perfil estudiante. Si el administrador desea crear y enviar una notificación debe ingresar la información en todos los campos necesarios y el sistema web verifica la información ingresada a través de una serie de validaciones para el envío respectivo.

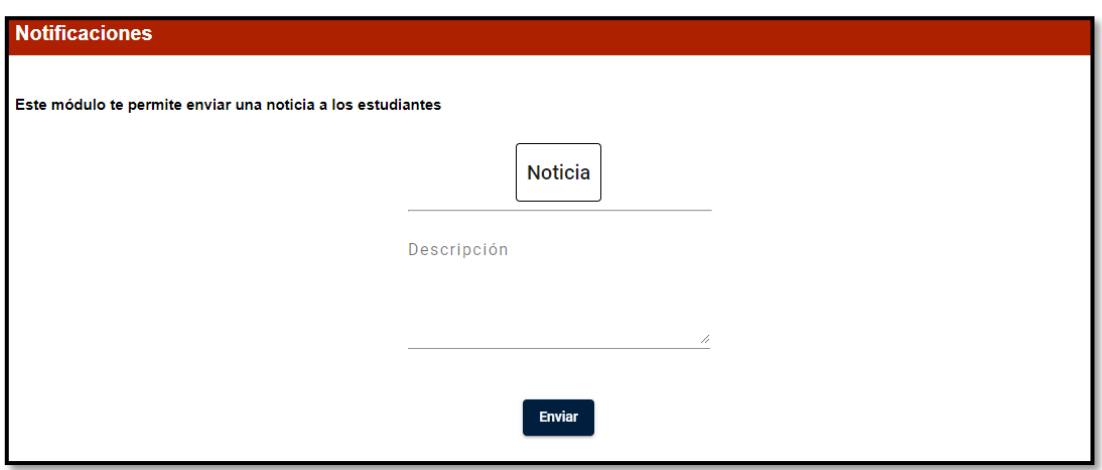

**Fig. 12:** Módulo de envío de noticias.

## <span id="page-32-3"></span><span id="page-32-1"></span>**3.3** *Sprint* **2. Implementación del usuario estudiante y módulos asignados a su cargo**

El Sprint 2 se establece cada uno de los módulos que tiene el usuario con perfil estudiante.

Actividades que forma parte el Sprint 2:

- Registro del usuario estudiante e inicio de sesión.
- Visualización y modificación de perfil.
- Visualización de categorías.
- Visualización de procedimientos y formularios de trámites.
- Llenar formularios de quejas, novedades o sugerencias.
- Recibir notificaciones de noticias.

#### <span id="page-32-2"></span>**3.3.1 Registro del usuario estudiante e inicio de sesión**

La **[Fig. 13](#page-33-1)** muestra los campos y las validaciones pertinentes para llevar a cabo el registro exitoso del usuario estudiante en el sistema web, una vez realizado el registro, puede realizar el inicio de sesión con el correo electrónico y contraseña.

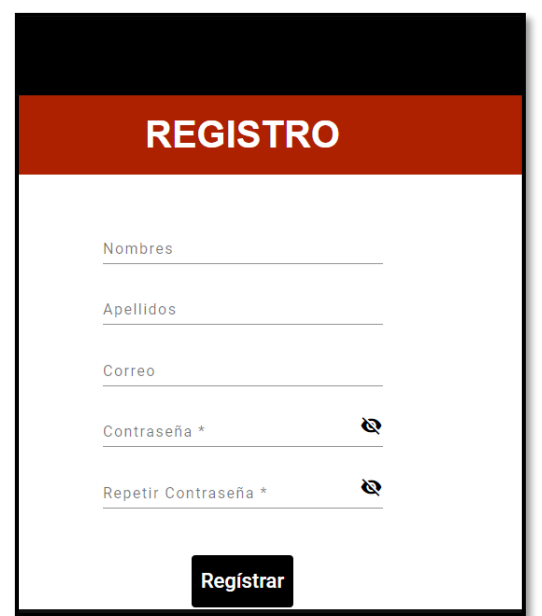

**Fig. 13:** Registro del usuario estudiante.

#### <span id="page-33-1"></span><span id="page-33-0"></span>**3.3.2 Visualización y modificación de perfil**

Después de haber ya iniciado sesión en el sistema web la **[Fig. 14](#page-33-2)** muestra el perfil del estudiante, donde se puede visualizar los datos personales y modificarlos si así lo desea. Por otra parte, en el Manual de Usuario se da a conocer el proceso para la modificación de su perfil.

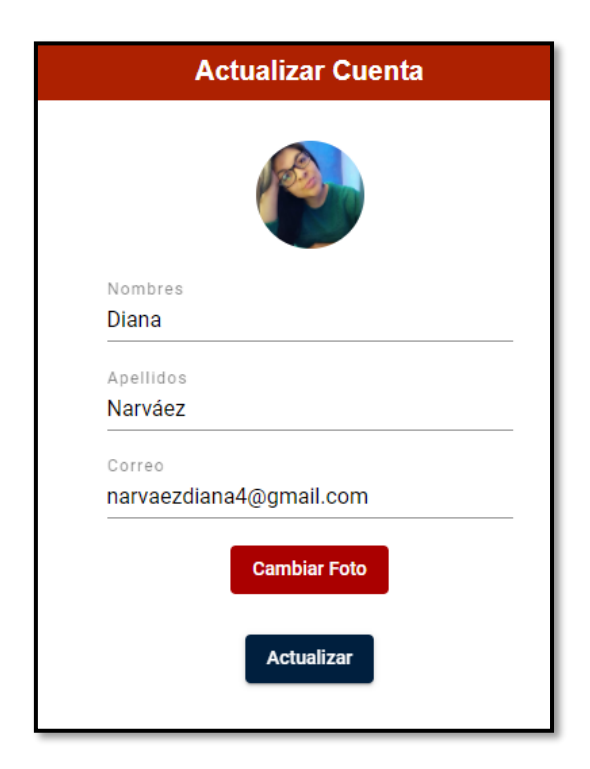

<span id="page-33-2"></span>**Fig. 14:** Módulo de perfil para el estudiante.

#### <span id="page-34-0"></span>**3.3.3 Visualización de categorías**

La **[Fig. 15](#page-34-2)** muestra el módulo de categorías en donde el estudiante debe seleccionar una de ellas para obtener la lista de subcategorías y trámites existentes. Por otra parte, en el Manual de Usuario se da a conocer el proceso para la visualización a detalle de cada una de las categorías ya registradas.

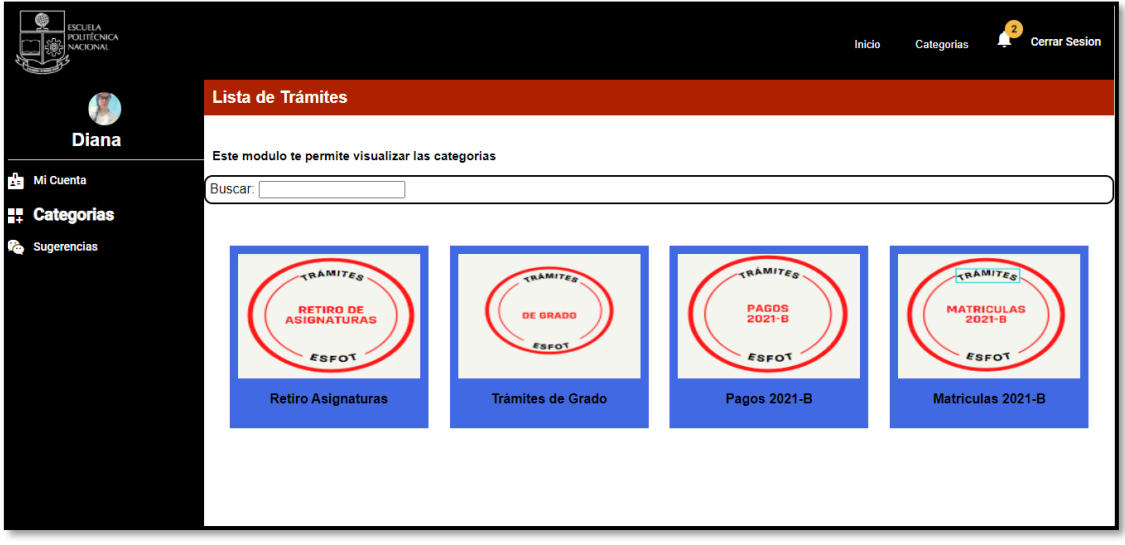

**Fig. 15:** Módulo para visualizar categorías.

#### <span id="page-34-2"></span><span id="page-34-1"></span>**3.3.4 Visualización de procedimientos y formularios de trámites**

La **[Fig. 16](#page-35-2)** muestra el módulo de categorías y una lista de trámites donde el usuario estudiante selecciona la subcategoría para acceder a la visualización completa del trámite deseado, por cada trámite se despliega la información, el cual, permite visualizar el detalle completo de los pasos a seguir y sus respectivos formularios.

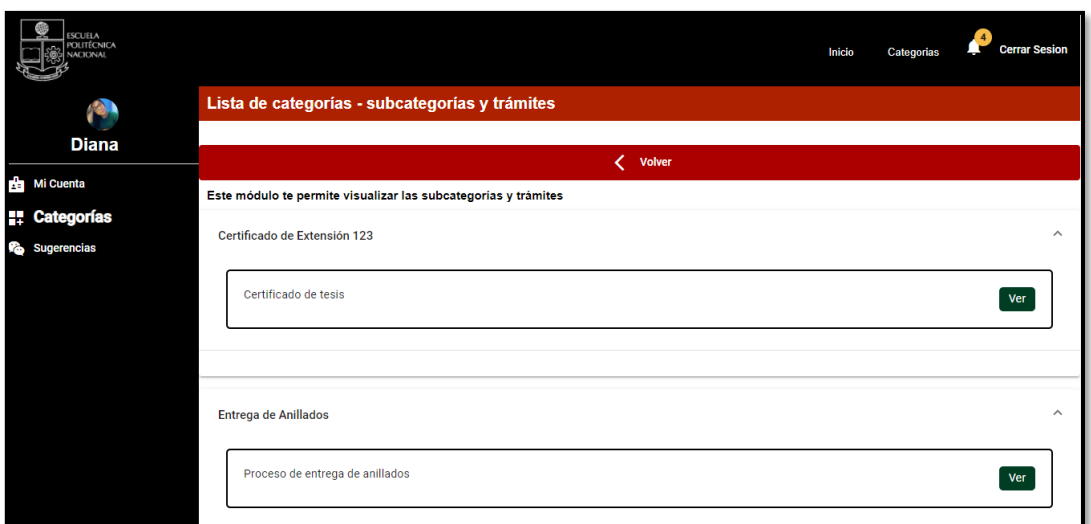

**Fig. 16:** Módulo categorías - lista de trámites.

#### <span id="page-35-2"></span><span id="page-35-0"></span>**3.3.5 Llenar formularios de quejas, novedades o sugerencias**

La **[Fig. 17](#page-35-3)** muestra el módulo de sugerencias para el envío de quejas, novedades y/o sugerencias por parte del usuario estudiante, el cual debe llenar los campos solicitados y enviar el mismo para que sea procesado por el usuario administrador.

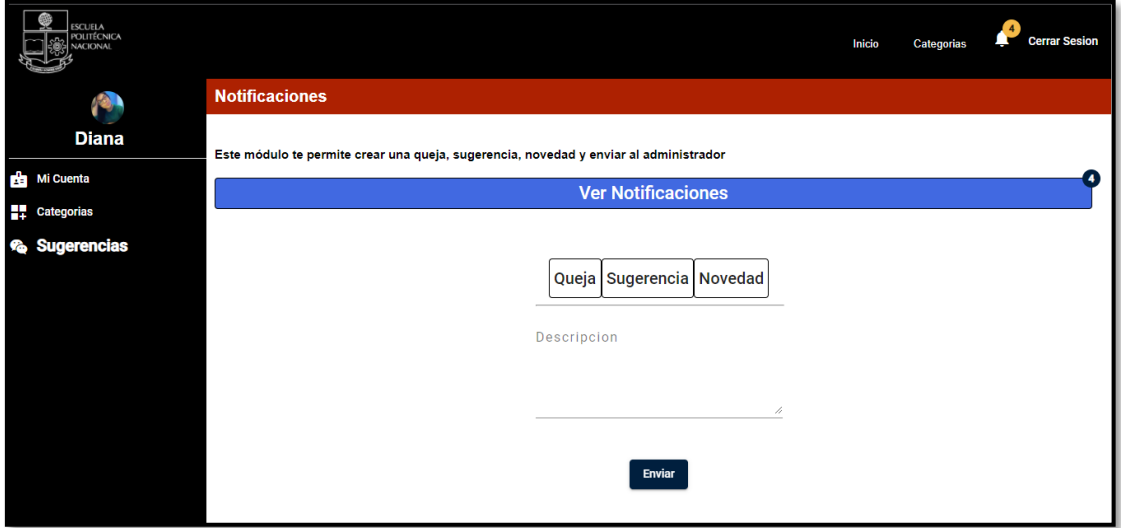

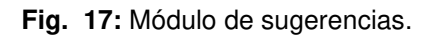

#### <span id="page-35-3"></span><span id="page-35-1"></span>**3.3.6 Recibir notificaciones de noticias**

La **[Fig. 18](#page-36-2)** muestra el módulo sugerencias, sección notificaciones donde el usuario estudiante puede visualizar las repuestas a sus quejas, novedades y/o sugerencias en el listado de notificaciones, al igual puede visualizar las noticias que son enviadas por parte del administrador referente a modificaciones y nuevos procesos de trámites que hayan sido creados.

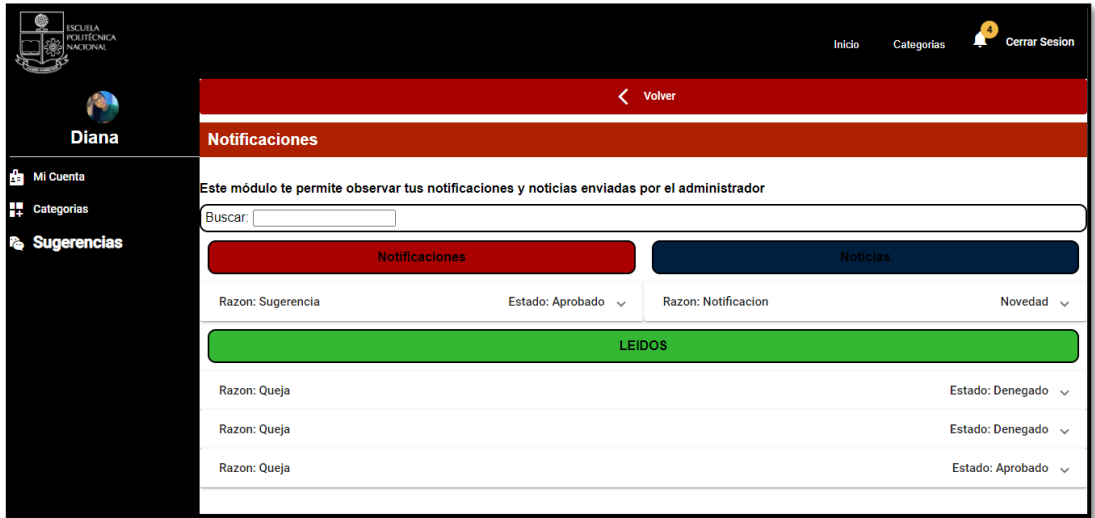

**Fig. 18:** Módulo de sugerencias - sección notificaciones.

## <span id="page-36-2"></span><span id="page-36-0"></span>**3.4** *Sprint* **3. Pruebas del sistema web**

El Sprint 3 establece cada una de las pruebas que se han realizado al sistema web una vez que se ha finalizado la etapa de codificación.

Actividades que forma parte el Sprint 3:

- Ejecución de pruebas unitarias y resultados.
- Ejecución de pruebas de rendimiento y resultados.
- Ejecución de pruebas de compatibilidad y resultados.
- Ejecución de pruebas de aceptación y resultados.

#### <span id="page-36-1"></span>**3.4.1 Ejecución de pruebas unitarias y resultados**

Las pruebas unitarias, permiten descomponer funcionalidades del programa en pequeñas unidades individuales que sean fáciles de probar y detectar errores. Estas pruebas son un proceso más de lo que se realiza en una metodología ágil de trabajo [29].

Por otra parte, estas pruebas unitarias han sido realizadas en todos los componentes principales del sistema web, con el objetivo de verificar la funcionalidad de cada módulo por separado, facilitar la pronta detección de errores, verificar que el código sea de calidad e impedir posibles fallos en posteriores implementaciones.

Para la ejecución de las pruebas unitarias se utilizan las herramientas Jasmine y Karma las cuales están incluidas en el Framework Angular, de esta forma permite programar y ejecutar a la vez cada una de las pruebas. La ventaja principal de estas herramientas es que brindan un reporte visual, en el cual se observa las ejecuciones exitosas, las que no se han ejecutado y las que se deben corregir. Finalmente, el comando para la ejecución de estas pruebas es ng test el cual permite la ejecución total de las pruebas existentes en cada uno de los componentes principales del sistema web.

La **[Fig. 19](#page-37-1)** muestra la correcta estructura para realizar una prueba unitaria con la validación respectiva. El total de las pruebas unitarias se encuentra detallado en el Manual de Técnico – Sección Pruebas unitarias (pág. 40 - 43).

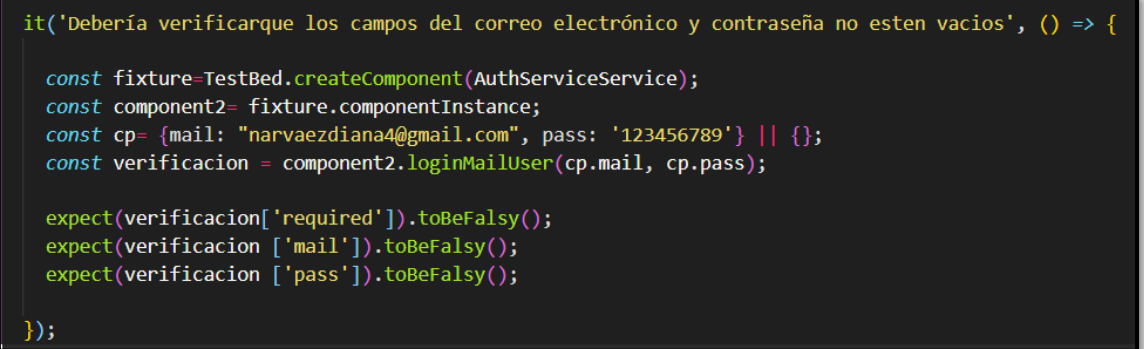

<span id="page-37-1"></span>**Fig. 19:** Estructura de la prueba unitaria para validar el campo email y contraseña del usuario estudiante.

Tras la ejecución de estas pruebas y en base a los resultados alcanzados, se determina que el sistema web actúa de manera eficiente a todas las validaciones que realiza, como se muestra en la **[Fig. 20](#page-37-2)** .

```
LoginComponent
· Debería crear el componente
· Debería verificar que los campos del correo electrónico y contraseña no esten vacios
```
**Fig. 20:** Resultado de las pruebas unitarias ejecutadas en el componente Login.

#### <span id="page-37-2"></span><span id="page-37-0"></span>**3.4.2 Ejecución de pruebas de rendimiento y resultados**

Las siguientes pruebas son las de rendimiento que vienen a ser una técnica de pruebas de software no funcional, las mismas que determinan la estabilidad, velocidad,

escalabilidad y la capacidad de repuesta de un sistema software bajo una determinada carga de trabajo [30].

La **[Fig. 21](#page-38-1)** muestra la ejecución de una prueba de rendimiento que se ha realizado en la herramienta JMeter. El total de las pruebas de rendimiento se encuentra detallado en el Manual de Técnico – Sección Pruebas de rendimiento (pág. 44 - 45).

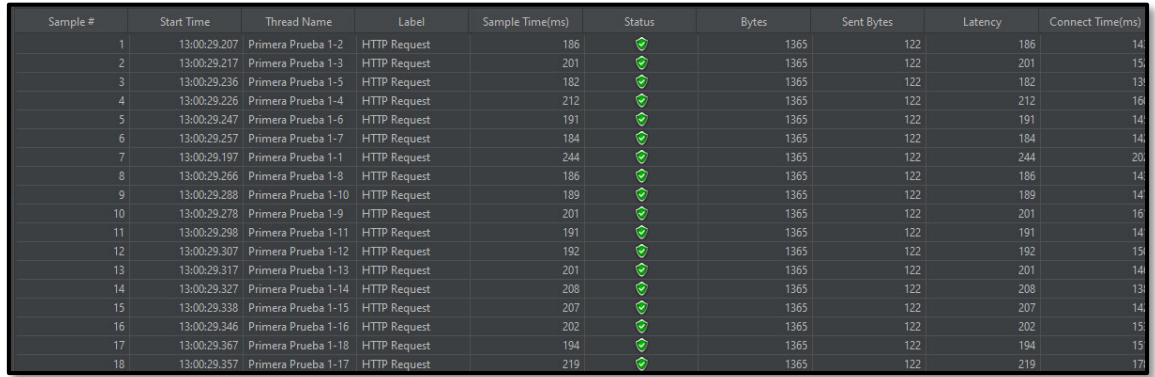

**Fig. 21:** Prueba de rendimiento de 1000 visitas en 10s.

<span id="page-38-1"></span>Tras la ejecución de estas pruebas y en base a los resultados que se han obtenido, se determina que el sistema web actúa de manera eficiente en base a todas las peticiones de los usuarios con respuesta inmediatas.

#### <span id="page-38-0"></span>**3.4.3 Ejecución de pruebas de compatibilidad y resultados**

Para que un sistema web sea compatible con todos los navegadores actuales, se lleva a cabo el uso de pruebas de compatibilidad, las cuales permiten verificar que el funcionamiento de módulos, perfiles e interfaces sea el mismo en cada uno de los mismos sin afectar el rendimiento y la experiencia de usuario [31] [32].

Estas pruebas de compatibilidad han sido realizadas en tres diferentes navegadores los cuales son Google Chrome, Mozilla Firefox y Opera como se muestra en la **[TABLA VIII](#page-38-2)**. Mientras que total de las pruebas de compatibilidad se encuentra detalladas en el Manual de Técnico – Sección Pruebas de Compatibilidad (pág. 46 - 50).

<span id="page-38-2"></span>

| <b>NOMBRE</b>   | <b>VERSIÓN</b> | <b>OBSERVACIÓN</b>      |
|-----------------|----------------|-------------------------|
| Google Chrome   | 95.0.4638.69   | Completamente funcional |
| Mozilla Firefox | 94.0.1         | Completamente funcional |
| Opera           | 81.0.4196.31   | Completamente funcional |

**TABLA VIII:** Navegadores utilizados en las pruebas de compatibilidad.

Tras la ejecución de estas pruebas de compatibilidad y en base a los resultados alcanzados, se determina que el sistema web tiene un correcto funcionamiento en los diferentes navegadores.

#### <span id="page-39-0"></span>**3.4.4 Ejecución de pruebas de aceptación y resultados**

El objetivo principal de las pruebas de aceptación es comprobar si el software cumple con el funcionamiento esperado y permitir a los usuarios que intervienen determinar su aceptación desde el punto de vista de su correcto funcionamiento y rendimiento; esto se lleva a cabo con la finalidad de decidir si el sistema web es apto para salir a producción [33].

La **[TABLA IX](#page-39-1)** muestra la primera prueba de aceptación que se ha ejecutado. Mientras que el total de las pruebas de aceptación se encuentra detalladas en el Manual de Técnico – Sección Pruebas de Aceptación (pág. 50 - 68).

<span id="page-39-1"></span>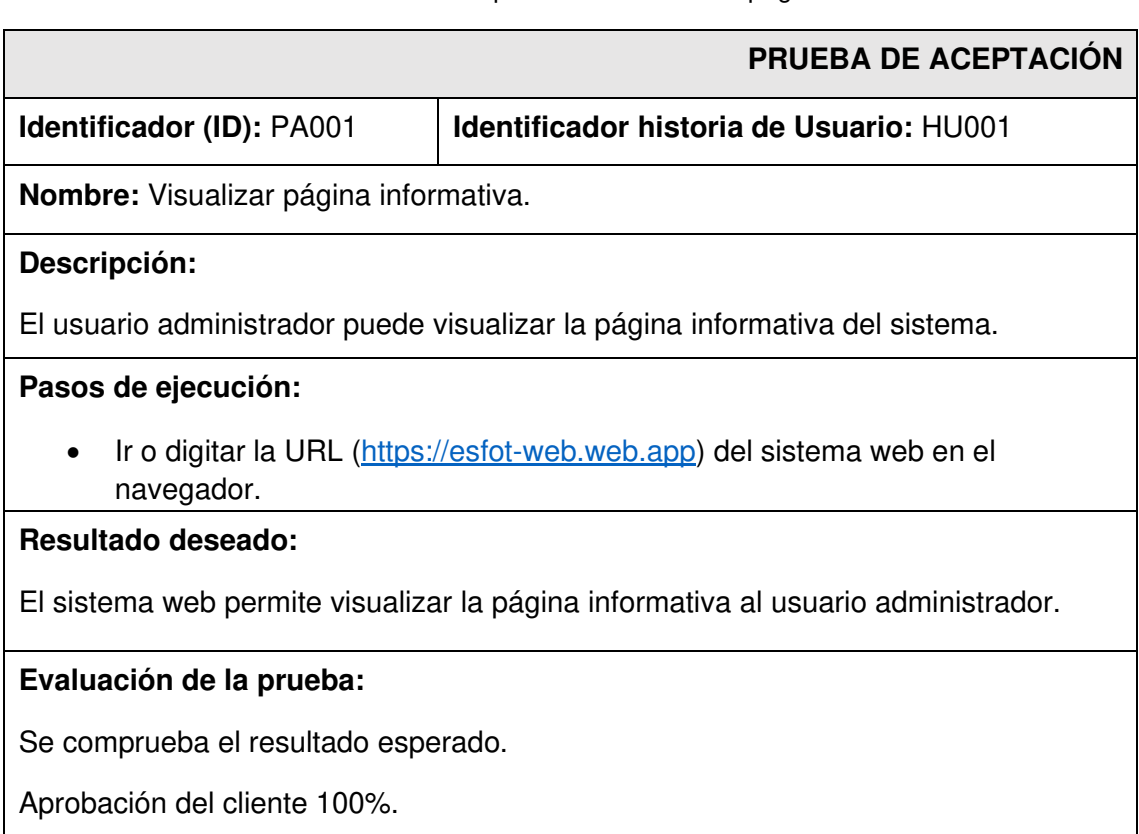

**TABLA IX:** Prueba de aceptación 1 - Visualizar página informativa

Tras la ejecución de estas pruebas y en base a los resultados que se han obtenido, se determina que el usuario administrador como el usuario estudiante están conformes que el sistema web actúa cumpliendo todas las funcionalidades definidas al inicio del proyecto.

## <span id="page-40-0"></span>**3.5** *Sprint* **4. Despliegue del sistema web**

El Sprint 4 establece la puesta en producción del sistema web en un hosting gratuito.

Actividades que forma parte el Sprint 4:

• Despliegue a producción en el hosting de Firebase.

#### <span id="page-40-1"></span>**3.5.1 Despliegue a producción en el** *hosting* **de** *Firebase*

Por último, para que el sistema web entre a producción se ha hecho uso de Firebase Hosting, el cual brinda un servicio de alojamiento de contenido web de manera segura, instantánea, simple y gratuita de llevar a cabo [34]. Además, cuenta con un respaldo de almacenamiento para la base de datos y otras características que han beneficiado el desarrollo del sistema web.

La **[Fig. 22](#page-40-2)** muestra la creación del proyecto en Firebase, en tanto que la **[Fig. 23](#page-41-0)** ilustra el despliegue del sistema web bajo un nombre de dominio que es [https://esfot](https://esfot-web.web.app/)[web.web.app.](https://esfot-web.web.app/) No obstante, esta etapa tiene un procedimiento de configuración el mismo que se encuentra detallado en el Manual de Instalación – Apartado Despliegue del sistema web.

<span id="page-40-2"></span>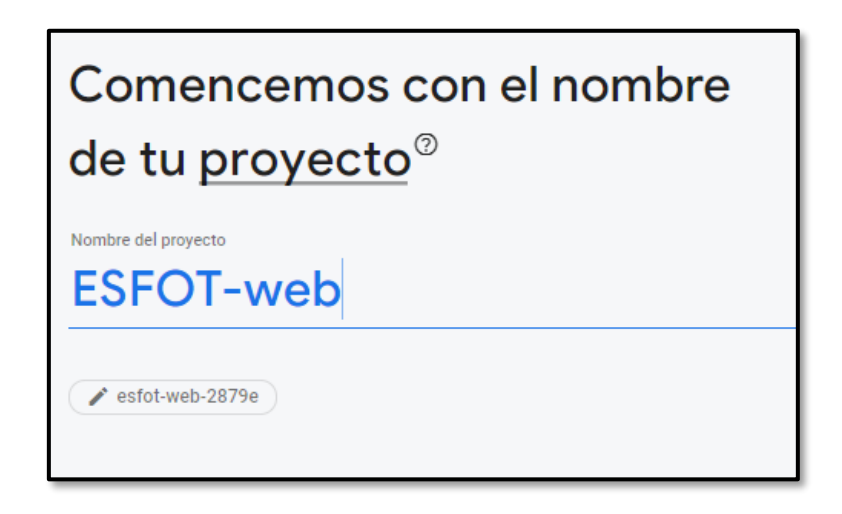

**Fig. 22:** Creación del proyecto en Firebase.

<span id="page-41-0"></span>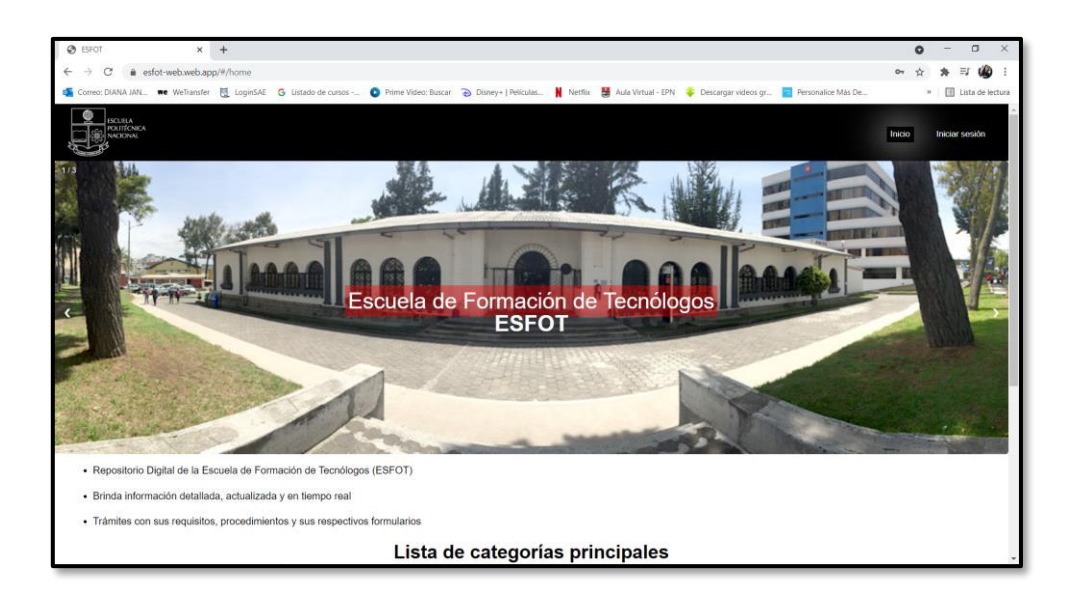

**Fig. 23:** Sistema web en producción.

## <span id="page-42-0"></span>**4 CONCLUSIONES Y RECOMENDACIONES**

A continuación, se expone una serie de conclusiones y recomendaciones que se ha obtenido en el transcurso del desarrollo del proyecto.

#### <span id="page-42-1"></span>**4.1 Conclusiones**

- Como resultado final se ha obtenido el cumplimiento del alcance y objetivos establecidos en el proyecto. El sistema web permite administrar de una manera eficiente la información sobre los trámites requeridos en la ESFOT, a la vez el mantener informados a los estudiantes en tiempo real sobre cada uno de los requisitos por medio de la tecnología.
- El emplear una metodología como Scrum ha facilitado el trabajo en la identificación de las diferentes fases que actúan en el desarrollo del sistema web, en consecuencia, al ser una metodología ágil ha permitido generar entregables progresivamente, facilitando de esta manera que el cliente se encuentre siempre informado acerca de los avances y los entregables. Por último, los avances han permitieron detectar errores y realizar cambios de manera temprana.
- El utilizar la plataforma Firebase como Sistema Gestor de Base de Datos, ha permitido obtener una serie de ventajas una de ellas es ofrecer su propio servicio de hosting el cual permite un despliegue rápido y sencillo donde se aloja el sistema web, otra ventaja que cabe recalcar es la facilidad con la que permite actualizar la información en tiempo real, obteniendo como resultado final una experiencia agradable al usuario final.
- El realizar las diferentes pruebas al sistema web ha permitido observar resultados positivos, con lo que se comprueba el funcionamiento correcto de los diferentes componentes que intervienen.
- Al aplicar el MVC en el desarrollo del sistema web ha permitido que el proceso se vuelva manejable y más fácil de administrar ya que se ha logrado realizar cambios a cualquiera de sus compontes de una manera mucho más organizada.

#### <span id="page-43-0"></span>**4.2 Recomendaciones**

- Para el correcto desarrollo de cualquier sistema web es recomendable tener claro la utilización de un patrón arquitectónico MVC ya que este facilita la integración de sus componentes de una forma sencilla y práctica, también ayuda a una detección temprana de errores evitando pérdida de tiempo.
- Se recomienda que la ESFOT, implemente nuevas políticas y normas de privacidad de la información para los estudiantes en cuestión.
- Para tener una mejor experiencia con el sistema web se recomienda hacerlo desde un computador de mesa o laptop ya que la interacción es más intuitiva.
- Es recomendable realizar un backup de la base de datos, para evitar la pérdida de información por cualquier contingencia que se presente.

#### <span id="page-44-0"></span>**5 REFERENCIAS**

- [1] «ATENEA,» EPN, 2002-2008. [En línea]. Available: https://atenea.epn.edu.ec/. [Último acceso: 30 agosto 2021].
- [2] I. Invest, «IDB,» American development, 2021. [En línea]. Available: https://publications.iadb.org/publications/spanish/document/La-educacionsuperior-en-tiempos-de-COVID-19-Aportes-de-la-Segunda-Reunion-del-Di%C3%A1logo-Virtual-con-Rectores-de-Universidades-Lideres-de-America-Latina.pdf. [Último acceso: 30 Agosto 2021].
- [3] Samuel, «Cloud Hispano,» 23 Agosto 2017. [En línea]. Available: https://www.cloudhispano.com/ventajas-y-desventajas-del-software-a-medida/. [Último acceso: 30 Agosto 2021].
- [4] «Scielo,» Revista chile de Ingenieria, 2020. [En línea]. Available: https://scielo.conicyt.cl/scielo.php?pid=S0718- 33052017000400599&script=sci\_arttext&tlng=n. [Último acceso: 30 Agosto 2021].
- [5] «La Mina Digital,» La Mina Digital, 2020. [En línea]. Available: https://www.laminadigital.es/ventajas-de-las-aplicaciones-web-para-empresas/. [Último acceso: 30 Agosto 2021].
- [6] «PMO,» 3 Septiembre 2020. [En línea]. Available: http://www.pmoinformatica.com/2012/09/ambientes-de-desarrollo-desoftware.html. [Último acceso: 30 Agosto 2021].
- [7] «IeBS,» 2021. [En línea]. Available: https://www.iebschool.com/blog/que-sonmetodologias-agiles-agile-scrum/. [Último acceso: 30 Agosto 2021].
- [8] «RED HAT,» 2021. [En línea]. Available: https://www.redhat.com/es/devops/what-is-agile-methodology. [Último acceso: 30 Agosto 2021].
- [9] «ATLASSIAN,» 2020. [En línea]. Available: https://www.atlassian.com/es/agile/scrum. [Último acceso: 30 Agosto 2021].
- [10] E. Abellan, «Wam,» 05 Marzo 2020. [En línea]. Available: https://www.wearemarketing.com/es/blog/metodologia-scrum-que-es-y-comofunciona.html#:~:text=La%20metodolog%C3%ADa%20Scrum%20es%20un,equ ipos%20que%20manejan%20proyectos%20complejos.&text=Esto%20permite% 20al%20cliente%2C%20junto,obtener%20ventas%20(Sales%2. [Último acceso: 30 Agosto 2021].
- [11] «SOFTENG,» 2021. [En línea]. Available: https://www.softeng.es/eses/empresa/metodologias-de-trabajo/metodologia-scrum/proceso-roles-descrum.html. [Último acceso: 30 Agosto 2021].
- [12] «Deloitte,» 2021. [En línea]. Available: https://www2.deloitte.com/es/es/pages/technology/articles/roles-yresponsabilidades-scrum.html. [Último acceso: 30 Agosto 2021].
- [13] E. Deloitte, «Deloitte,» 15 Agosto 2020. [En línea]. Available: https://www2.deloitte.com/es/es/pages/technology/articles/artefactosscrum.html. [Último acceso: 30 Agosto 2021].
- [14] «tenstep,» 2016. [En línea]. Available: https://www.tenstep.ec/portal/articulosboletin-tenstep/45-2-integrar-el-plan/261-siete-tecnicas-para-recopilarrequerimientos. [Último acceso: 30 Agosto 2021].
- [15] Diego, «ScrumMX,» 02 Agosto 2018. [En línea]. Available: https://scrum.mx/informate/historias-de-usuario. [Último acceso: 30 Agosto 2021].
- [16] «ViewNext,» 2021. [En línea]. Available: https://www.viewnext.com/artefactosscrum/. [Último acceso: 30 Agosto 2021].
- [17] «integrait,» 2021. [En línea]. Available: https://integrait.com.mx/blog/sprint-ysprint-backlog/. [Último acceso: 31 Agosto 2021].
- [18] «GetApp,» NinjaMock, [En línea]. Available: https://www.getapp.es/software/105959/ninjamock. [Último acceso: 31 Agosto 2021].
- [19] desarrolloweb, «desarrolloweb.com,» 28 Julio 2020. [En línea]. Available: https://desarrolloweb.com/articulos/que-es-mvc.html. [Último acceso: 17 septiembre 2021].
- [20] Permalink, «Quality devs,» Quality devs, 19 Septiembre 2019. [En línea]. Available: https://www.qualitydevs.com/2019/09/16/que-es-angular-y-para-quesirve/. [Último acceso: 29 Octubre 2021].
- [21] «Material Angular,» 2021. [En línea]. Available: https://material.angular.io/guide/getting-started. [Último acceso: 29 Octubre 2021].
- [22] «Firebase,» Firebase Documentation, 2021. [En línea]. Available: https://firebase.google.com/docs/functions?hl=es-419#:~:text=Cloud%20Functions%20para%20Firebase%20es,ejecuta%20en%2 0un%20entorno%20administrado.. [Último acceso: 29 Octubre 2021].
- [23] «Firebase Documentación,» Firebase, 2021. [En línea]. Available: https://firebase.google.com/docs?hl=es. [Último acceso: 29 Octubre 2021].
- [24] «Angular Material,» 2021. [En línea]. Available: https://material.angular.io/. [Último acceso: 04 Noviembre 2021].
- [25] Firebase, «Firebase,» Firebase, 2021. [En línea]. Available: https://firebase.google.com/docs?hl=es. [Último acceso: 04 Noviembre 2021].
- [26] «npm,» Jerosoler, 25 Octubre 2021. [En línea]. Available: https://www.npmjs.com/package/drawflow. [Último acceso: 04 Noviembre 2021].
- [27] Sandersn, «Git,» 2021. [En línea]. Available: https://github.com/microsoft/tslib. [Último acceso: 04 Noviembre 2021].
- [28] «Angular,» 2021. [En línea]. Available: https://docs.angular.lat/guide/npmpackages. [Último acceso: 04 Noviembre 2021].
- [29] yeeply, «Yeeply,» 18 Mayo 2021. [En línea]. Available: https://www.yeeply.com/blog/que-son-pruebas-unitarias/. [Último acceso: 17 Septiembre 2021].
- [30] «MicroFocus,» 2021. [En línea]. Available: https://www.microfocus.com/eses/what-is/performance-testing. [Último acceso: 17 Septiembre 2021].
- [31] «Compatibily Testing,» 2021. [En línea]. Available: https://es.myservername.com/what-is-software-compatibility-testing. [Último acceso: 18 Septiembre 2021].
- [32] admin, «Globe,» 2021. [En línea]. Available: https://www.globetesting.com/2012/07/pruebas-de-compatibilidad/. [Último acceso: 18 Septiembre 2021].
- [33] M. Cillero, «Circustancia Digital,» manuel.cillero.es, 25 Enero 2021. [En línea]. Available: https://manuel.cillero.es/doc/metodologia/metrica-3/tecnicas/pruebas/aceptacion/. [Último acceso: 12 Noviembre 2021].
- [34] Firebase, «Firebase,» 2021. [En línea]. Available: https://firebase.google.com/docs/hosting?hl=es-419#:~:text=Firebase%20Hosting%20es%20un%20servicio,distribuci%C3%B3n %20de%20contenidos)%20global%20r%C3%A1pidamente.. [Último acceso: 17 septiembre 2021].

## <span id="page-48-0"></span>**6 ANEXOS**

## <span id="page-48-1"></span>**6.1 Manual Técnico**

- Índice de Manual Técnico
- Recopilación de requerimientos
- Historias de Usuario
- Product Backlog
- Sprint Backlog
- Diseño de interfaces
- Diseño de la Base de Datos
- Pruebas unitarias
- Pruebas de rendimiento
- Pruebas de compatibilidad
- Pruebas de aceptación

## <span id="page-48-2"></span>**6.2 Manual de Usuario**

<https://youtu.be/WDcbzwYYWjE>

## <span id="page-48-3"></span>**6.3 Manual de Instalación**

• Despliegue del sistema web en el hosting de Firebase